# Guide to using the plan administrator website

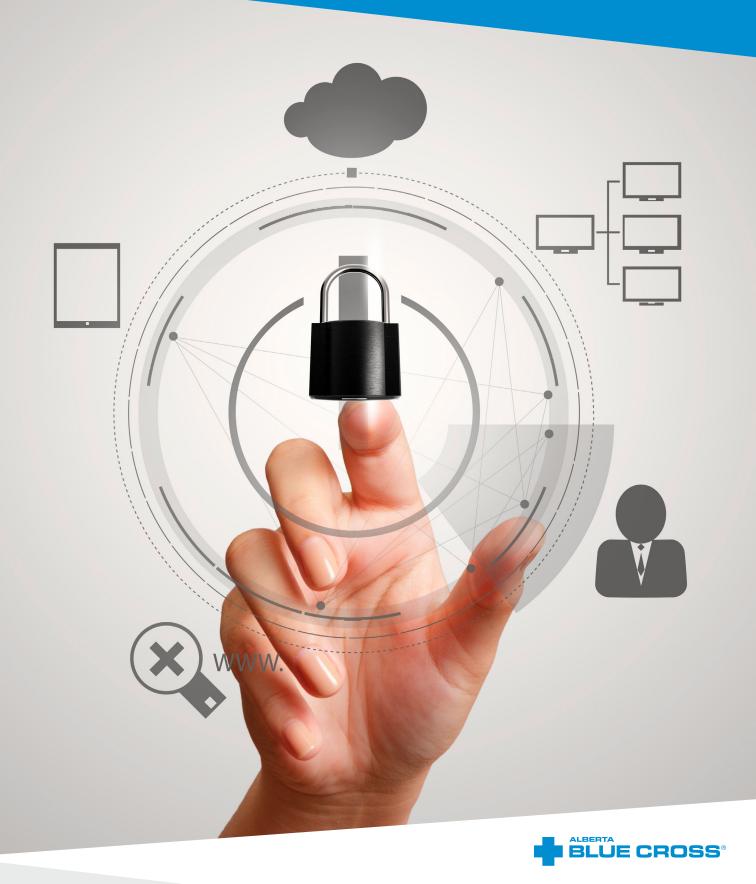

# Contents

| Chapter 1: | Introduction                                                                      |
|------------|-----------------------------------------------------------------------------------|
|            | Advantages of updating through the Alberta Blue Cross <sup>®</sup> secure website |
|            | The website address                                                               |
|            | Balancing convenience and security                                                |
|            | Keep your file copies                                                             |
| Chapter 2: | Summary of site features                                                          |
| Chapter 3: | Members                                                                           |
|            | Adding a new plan member                                                          |
|            | Viewing and updating information for an existing member                           |
|            | Request ID cards                                                                  |
| Chapter 4: | Group                                                                             |
|            | Section information                                                               |
|            | Contracts and booklets                                                            |
|            | Forms                                                                             |
|            | Member listing                                                                    |
|            | Spending account information (if applicable)                                      |
|            | Statements of account                                                             |
|            | Over-age dependent validation reports                                             |

| Chapter 5:  | Documents                          |
|-------------|------------------------------------|
|             | Finding recently submitted updates |
|             | Common questions about updates     |
| Chapter 6:  | Reports                            |
|             | View report                        |
|             | View analytics panel               |
| Chapter 7:  | Your profile information           |
|             | Passwords/security questions       |
| Chapter 8:  | Signing out securely               |
| Chapter 9:  | Contact us                         |
| Chapter 10  | : Terms of use                     |
|             | Your responsibilities              |
| Chapter 11: | Glossary                           |

# Chapter 1: Introduction

#### Advantages of updating through the Alberta Blue Cross secure website

The web site for plan administrators has been designed to balance your need for convenience and ease of use with the necessity of maintaining the security of your plan members' information. Through the site, you have 7-day-a-week access for submitting employee eligibility information, checking the status of recent updates to employee files, ordering new Alberta Blue Cross ID cards, viewing your plan's Statements of Account, and more. In addition, tracking updates and changes to plan member's files has never been easier because each update submitted through the site receives a unique confirmation number.

#### The website address

Go to <u>www.ab.bluecross.ca</u> then click the *Sign in* button in the top right-hand corner and choose *Group plan administrators*.

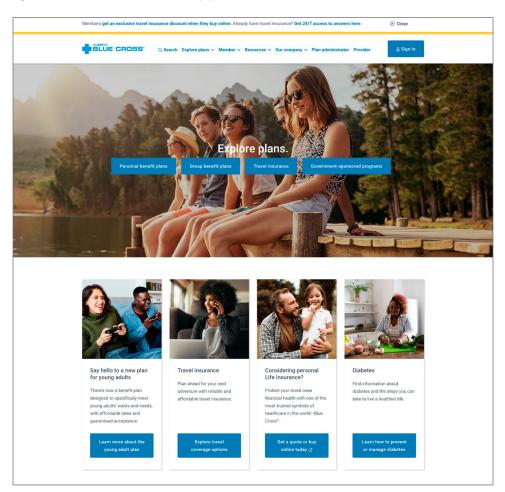

| Members ge | et an exclusive travel insurance discount when the | ey buy online. Already have travel insurance? Get | t 24/7 access to answers here. 🛞 | Close     |
|------------|----------------------------------------------------|---------------------------------------------------|----------------------------------|-----------|
|            | JE CROSS <sup>®</sup> Q Search Explore plan        | ns 🗸 Member 🗸 Resources 🗸 Our company             | y 🗸 Plan administrator Provider  | 윤 Sign in |
| Home >     | Sign in                                            |                                                   |                                  |           |
|            | Sign in                                            |                                                   |                                  |           |
|            | Select which portal you would like to log in to.   |                                                   |                                  |           |
|            | 2                                                  | <u>8</u>                                          | 2                                |           |
|            | Plan members                                       | Group plan administrators                         | Plan advisors                    |           |
|            | ٤                                                  | ស                                                 | 69                               |           |
|            | Health providers                                   | Dental providers                                  | Optical providers                |           |
|            |                                                    |                                                   |                                  |           |
|            |                                                    |                                                   |                                  |           |
|            |                                                    |                                                   |                                  |           |

#### Balancing convenience and security

The Terms of Use outlined near the end of this document are intended to establish operating procedures that appropriately restrict access to confidential information and clearly explain the rights and responsibilities of all parties involved. The Terms of Use may be amended occasionally, so please refer to the website for the most up-to-date version.

All information accessed through the website is confidential and is intended for your use only as the group's plan administrator.

#### Keep your file copies

Although employee transfers, enrolments, terminations, reinstatements and information updates can be submitted through the website, it is important to keep original signed and dated applications and change forms on file in case they are requested. Failure to provide necessary support documents when requested could affect coverage provided.

Please refer to the Terms of Use at the end of this document and on the website for a description of document retention requirements.

# Chapter 2: Summary of site features

*Tip:* Ensure pop-up's are enabled.

At the top of each page, there is a menu with the following main headings:

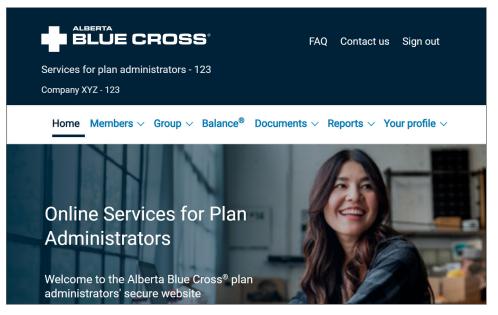

**Home**—This is the first page of the website. It contains links to most of the content in the site.

**Member**—View member information including the following:

- *View member*—Search for your plan member's file by entering information such as ID number, employee number or last name and birth date.
- Add member—Use this function to add a new plan member to your group benefit plan.
- **Request ID cards**—If one of your plan members needs new ID cards you can use this feature to order them online or to print them immediately. 2 identification cards will be issued for each request.

| Services<br>Company X | for plan administrators - 123<br>(YZ - 123                      |
|-----------------------|-----------------------------------------------------------------|
| Home                  | Members ^ Group ~ Balance® Documents ~ Reports ~ Your profile ~ |
|                       | Members overview                                                |
|                       | View member                                                     |
|                       | Add member                                                      |
|                       | Request ID cards                                                |
|                       | Enrolment dashboard                                             |
| adminis               | trators' secure website                                         |

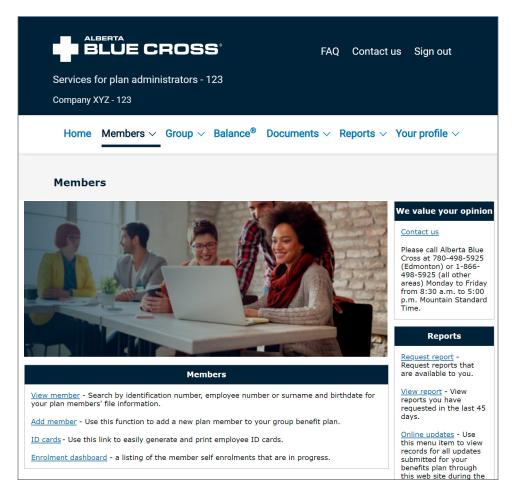

**Group**—Most information in the *Group* area of the site is in Adobe Portable Document Format (PDF) or Excel spreadsheets. The *Group* content includes:

- **Section information**—View and update the address we have on file for your company. The name of the plan administrator for this section and contact information for your sales and service representatives are also available here.
- **Contracts and booklets**—Your group's contracts and benefit booklets are available in PDF format.
- Forms—Print the forms used most frequently by plan administrators.
- *Member listing*—Run a report listing plan members, their dependents and their benefits.
- **Spending account** (*if applicable*)—Information including your claiming limitation and carry-forward rules, policy year, reimbursement choice, termination rules, payments and/ or statements, dependent claims and method of allocating credits.
- Statements of account—This is available in both PDF and Excel format for the last 12 months. If applicable, the pre-authorized debit banking information we have on file for you is also available on this page as well as a printable Guide to Your Statement of Account.
- **Over-age reports**—These reports contain a listing of dependents approaching benefit age limits.

|            |                                                | ROS                                                                 | <b>5</b> °                                                   | F           | AQ ( | Contact u      | s Sign out                        |   |
|------------|------------------------------------------------|---------------------------------------------------------------------|--------------------------------------------------------------|-------------|------|----------------|-----------------------------------|---|
| Services f | for plan admin<br>KYZ - 123                    | istrators - 1                                                       | 123                                                          |             |      |                |                                   |   |
| Home       | Members $\vee$                                 | Group ^                                                             | Balance®                                                     | Documents N | Rep  | ports $\vee$ ' | Your profile                      | ~ |
|            |                                                | Contracts<br>Forms<br>Member I<br>Spending<br>Statemen<br>Overage r | formation<br>and bookle<br>isting<br>account<br>ts of accour | nt          |      |                |                                   |   |
|            | <b>bers</b><br>h for members<br>pers and reque |                                                                     |                                                              | erminate    |      | comp           | as your<br>bany moved<br>cations? |   |

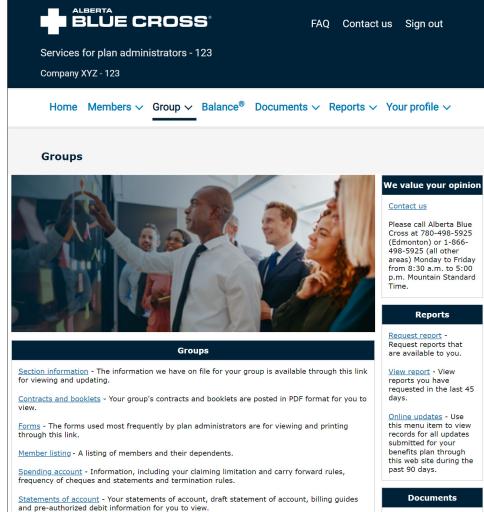

Overage reports - A listing of dependents approaching benefit age limits.

MUW decision reports - A listing of MUW decision reports.

areas) Monday to Friday from 8:30 a.m. to 5:00 p.m. Mountain Standard

this menu item to view records for all updates this web site during the past 90 days.

Upload documents -Use this functionality to send files and documents to Alberta Blue Cross.

**Documents**—Click on *Documents* to view records for all updates submitted for your benefit plan through this website. You may search a date range or by confirmation, ID, employee number, last name, or a quick search of the past 90 days.

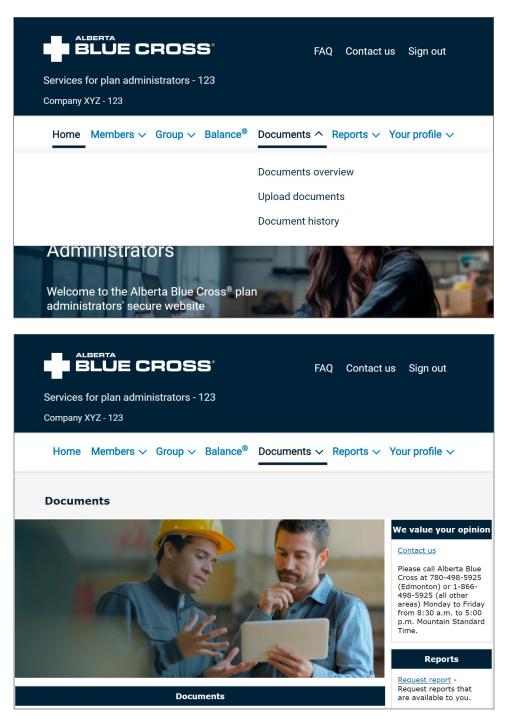

**Reports**—Click on *Reports* to view records for all updates submitted for your benefit plan through this website. You may search a date range or by confirmation, ID, employee number, last name, or a quick search of the past 90 days.

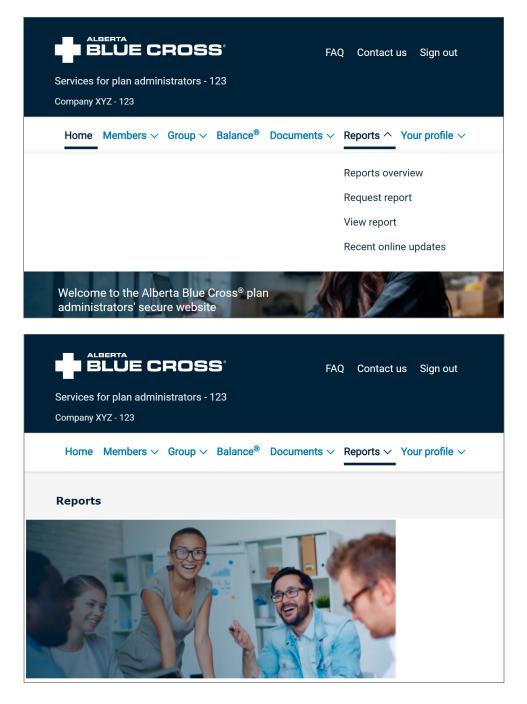

#### Your profile

- **Change password**—Click on the **Change password** menu item to change your password at any time from within the website.
- **Reminder questions and answers**—During website registration you are asked to provide security questions and answers. This information is used to identify you when you phone our offices or online if you should ever happen to forget your password.

| ALBERTA       FAQ       Contact of Contact of Cont | us Sign out                                                                                                    |
|----------------------------------------------------------------------------------------------------|----------------------------------------------------------------------------------------------------|
| Home Members $\checkmark$ Group $\checkmark$ Balance <sup>®</sup> Documents $\checkmark$ Reports $\checkmark$                                                                                                    | Your profile 🔨                                                                                                    |
|                                                                                                    | Profile overview<br>Change password<br>Reminder<br>questions and<br>answers<br>Member self<br>enrolment<br>email alerts       |
| User account                                                                                                    | Reports<br>Request report -<br>Request reports that<br>are available to you.                                                  |
| <u>Change password</u> - Update your secure password.<br><u>Reminder questions and answers</u> - Update your reminder questions.<br><u>Member self enrolment email alerts</u> - Update your email alert preference.                                                                                                    | View report - View<br>reports you have<br>requested in the last 45<br>days.<br>Online updates - Use<br>this menu item to view |

**Contact us**—Submit your questions here and we'll reply by email or phone as soon as possible. If your information is of a confidential or personal nature, please contact us directly via phone at 780-498-5925 (Edmonton and area) or toll-free in other areas of Canada and the U.S. at 1-866-498-5925. Our regular office hours are Monday to Friday from 8:30 a.m. to 5 p.m. Mountain Time.

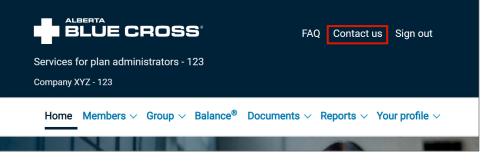

#### FAQs

- Tips to help you use the website effectively. These are based on site users' questions and will be updated as needed.
- Answers to the most common questions group administrators ask about their Alberta Blue Cross plans:
  - Employee eligibility, waiting periods, changes in eligibility, terminations, making your payment, coordination of benefits and who can answer your questions.

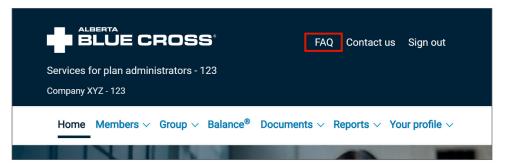

# Chapter 3: Members

*Tip:* To speed up the process of adding a plan member, make sure you have the member's email and mailing address, including their postal code.

## Adding a new plan member

This function allows you to add a new member and their eligible dependents to your benefit plan. 2 identification cards will be issued upon completion of processing by Alberta Blue Cross. (Note: to add a new dependent to an existing employee's file, see the *Viewing and updating information for a plan member* section.)

Although you will not be required to submit the paper application, it must be signed, dated and kept in your files to be produced if requested.

#### There are 2 ways to begin:

Click on *Members* in the top menu bar, then choose *Add member* from the sub-menu.

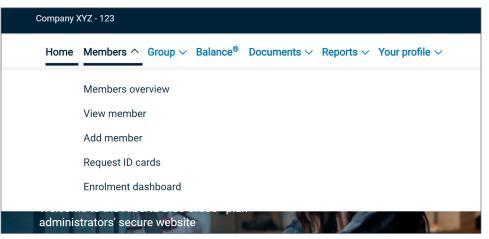

Or, navigate to the *Members* page of the website and choose *Add member* from the descriptions in the *Members* block.

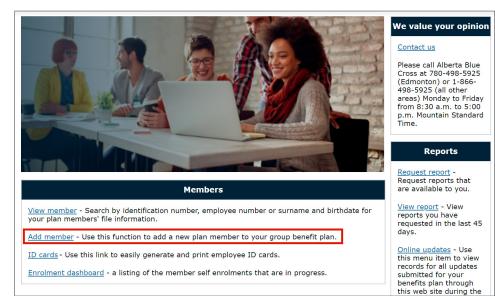

The group number will be filled in for you so you only need to enter the section you'd like the member to be enrolled in. Class information will be provided automatically based on the section indicated.

| Enter group information |           |
|-------------------------|-----------|
| Group Information       |           |
| *Group number           | 00000     |
| *Section                | C12 Blank |
| *Class                  | Class     |
|                         | Next      |

#### View potential matches

When you click *Next* on the *Create member general information* screen, the website may display possible matches to the information you've entered to help avoid the creation of duplicate records. If there are no possible matches, you will proceed to the *Create* screen.

| Member general                                                       | demographic info                  | rmation                        |                         |     |         |                           |             |
|----------------------------------------------------------------------|-----------------------------------|--------------------------------|-------------------------|-----|---------|---------------------------|-------------|
| Preferr                                                              | Last name Doe                     |                                |                         |     | st name | Tim                       |             |
|                                                                      | Birth date Jan                    | 01, 1990                       |                         |     | Gender  | Male                      |             |
|                                                                      | ealth number                      |                                |                         |     |         |                           |             |
| Matching partici                                                     | ipants                            |                                |                         |     |         |                           |             |
|                                                                      | ipants                            | ype Birth date                 | Group                   | PHN | Status  | Effective                 | Termination |
| Matching partici<br>how all   <u>Hide all</u><br>Name                | ipants                            | ype Birth date<br>Jan 01, 1990 | <b>Group</b><br>999-A-A | PHN | Status  | Effective<br>Aug 01, 2023 | Termination |
| Matching partici<br>how all   <u>Hide all</u><br>Name<br>E Doe, Jane | ipants<br>Participant t           |                                |                         | PHN |         |                           | Termination |
| Matching partici                                                     | ipants<br>Participant t<br>Nember | Jan 01, 1990                   | 999-A-A                 | PHN | 1       | Aug 01, 2023              | Termination |

**Show**—expands the table to show dependents associated with this plan member.

**Copy and continue**—base a new plan member's information on the information available for an existing file.

Edit—modifies an existing file.

**View**—allows you to take a closer look at the file to determine if it is an exact match or just a similar file.

**Next**—continue and create a new file.

#### Add a mailing address, phone numbers and an email address

Enter the member's postal code and click Go.

If you don't know the postal code, click on *Canada post lookup*. Once you have the postal code, enter it in the field provided and click *Go*.

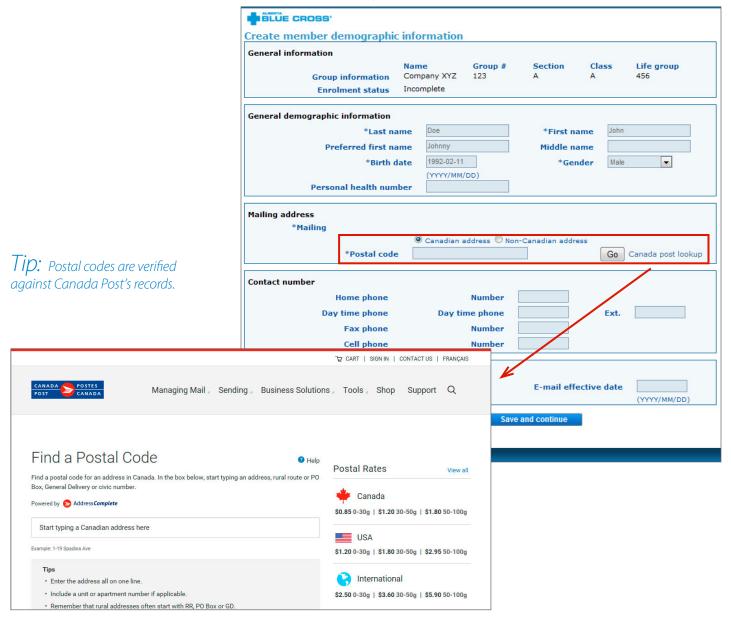

*Tip:* Once you look up a postal code, please copy and paste it into the postal code field.

*Tip:* What if there isn't a valid Canadian postal code for the plan member? (This could happen if the plan member is living in a new district.)

If the address cannot be verified after entering the postal code and address, use the "Other" radio button to enter it manually.

Click **OK** and enter the address without the postal code.

Based on the postal code, the street, city, province and country will be populated. All you need to do is enter the number (for example, 10212).

|                        | 🔘 Canadian address 🖲 Non-Canadian address               |
|------------------------|---------------------------------------------------------|
| ■ Country              |                                                         |
| Additional information | (Examples: Department of Medicine, Accounts Receivable) |
| Address line 1         |                                                         |
| Address line 2         |                                                         |
| Address line 3         |                                                         |
| City                   | Province/State                                          |
| Postal/Zip Code        |                                                         |

If you cannot enter the postal code, you may leave the field blank and click Go.

| Mailing address<br>*Mailing |                                       |                       |
|-----------------------------|---------------------------------------|-----------------------|
| *Postal code                | Canadian address Non-Canadian address | Go Canada post lookup |

You will see an information message like the one below. Click **OK** to continue.

| Create member i                                        | bluelink.ab.bluecros<br>ou have not entered a<br>vithout the postal code | postal code. Do |              |           |           |                         |
|--------------------------------------------------------|--------------------------------------------------------------------------|-----------------|--------------|-----------|-----------|-------------------------|
| General information<br>Group informat<br>Enrolment sta | tion AA Test Group<br>tus Incomplete                                     | 999             | Section<br>A | Canx<br>A | ass       | Life group<br>777-001-A |
| Member information                                     |                                                                          |                 |              |           |           |                         |
| * Last na                                              | me Doe                                                                   |                 | * First      | t name    | Tim       |                         |
| Preferred first na                                     | me                                                                       |                 | Middl        | e name    |           |                         |
| * Birth d                                              | 1770 01 01                                                               |                 |              | Gender    | Male      | *                       |
| Personal health num                                    | (VVVV-MM-DD)                                                             |                 |              |           |           |                         |
| Mailing address<br>Mailing<br>Postal co                | -                                                                        | dress 🔿 Non-C   |              | nada posi | t. lookue |                         |
| Contact number                                         |                                                                          |                 |              |           |           |                         |
| Home phone                                             | Number                                                                   |                 |              |           |           |                         |
| Day time phone                                         | Number                                                                   |                 |              |           | Ext.      |                         |
| Fax Phone                                              | Number                                                                   |                 |              |           |           |                         |
|                                                        |                                                                          |                 |              |           |           |                         |

| Mailing<br>* Country   | Canadian address                                        |
|------------------------|---------------------------------------------------------|
| Additional information | (Examples: Department of Medicine, Accounts Receivable) |
| Address line 1         |                                                         |
| Address line 2         |                                                         |
| Address line 3         |                                                         |
| City                   | Province/State                                          |
| Postal/Zip Code        |                                                         |
|                        | Reset                                                   |
| E-mail                 |                                                         |
| Primary e-mail         | jdoe@demonstration.ca E-mail effective date             |

Click on *Non-Canadian* address to enter addresses for plan members outside Canada.

Single/family, date hired and employee information

- Enter the requested information about the type of coverage (for example, single or family), date of hire and signature date.
- Effective dates will be calculated for you based on your plan's rules.
- Date of receipt will always be today's date.

| Group information<br>Enrolment status         | Company XYZ<br>Incomplete | 123 | A    | A            | 456                          |
|-----------------------------------------------|---------------------------|-----|------|--------------|------------------------------|
| Member general demographic inform             | nation                    |     |      |              |                              |
| Name Doe,                                     | John                      |     |      |              |                              |
| Birth Date Feb                                | 11, 1992                  |     |      | Gender       | Male                         |
| Participant coverage<br>*Participant coverage | amily 💌                   |     |      |              |                              |
| Member eligibility date attributes            |                           |     | -1   | Date of hire | 20XX-04-01                   |
| Employee signature date                       | 20XX-04-01                | 1   | Date | e of receipt | (YYYY/MM/DD)<br>Apr 01, 20XX |
|                                               | (YYYY/MM/DD               | )   |      |              |                              |
| Effective date                                |                           |     |      | Waive waitir | a period                     |
| System calculated<br>effective date           |                           |     |      |              |                              |
| Member attributes                             |                           |     |      |              |                              |
| Employee number                               |                           |     | Depa | rtment ident | ifier                        |
| Unique identifier                             |                           |     |      | Union ident  | ifier                        |
|                                               |                           |     |      |              |                              |
| *Weekly hours worked                          |                           |     |      |              |                              |

*Tip:* If you leave the effective date blank on any screen, the website will display it as 1800-01-01 or Jan 01, 1800.

Tip: If your group administers its own waiting periods, there will not be an automatically-calculated effective date and instead there will be a field where you can enter the appropriate effective date. Once the employee signature date and date of hire are entered, and if the member qualifies, the "Waive waiting period" check box will appear.

| Member eligibility date attrib   | utes                       |                      |                            |
|----------------------------------|----------------------------|----------------------|----------------------------|
|                                  |                            | Date of hire         | 20XX-04-01<br>(YYYY-MM-DD) |
| * Employee signature date        | 20XX-04-01<br>(YYYY-MM-DD) | Date of receipt      | April 01, 20XX             |
| Effective date                   | Jul 01, 20XX               | Waive waiting period |                            |
| System calculated effective date | Jul 01, 20XX               |                      |                            |

If you check the box, a warning message will appear.

| Create member information                                                                                  |  |
|----------------------------------------------------------------------------------------------------|--|
| AWarning message                                                                                           |  |
| I understand that waiving the waiting period is done as an exception to the contract.                      |  |
| Cancel OK                                                                                                  |  |
| Click Cancel to go back to the Edit page and make changes.<br>Click OK to accept the changes and continue. |  |

Once you click **OK**, the dates will change accordingly.

| Member eligibility date attrib   | outes                      |                      |                            |
|----------------------------------|----------------------------|----------------------|----------------------------|
|                                  |                            | Date of hire         | 20XX-04-01<br>(YYYY-MM-DD) |
| * Employee signature date        | 20XX-04-01<br>(YYYY-MM-DD) | Date of receipt      | April 01, 20XX             |
| Effective date                   | April 01, 20XX             | Waive waiting period | ~                          |
| System calculated effective date | April 01, 20XX             |                      |                            |

*Tip:* Depending on the type of dependent you're adding, additional information may be required

#### Add dependents, if applicable

| Create member general infor                                                                                    | mations                           |                |              |            |                   |
|----------------------------------------------------------------------------------------------------|-----------------------------------|----------------|--------------|------------|-------------------|
| General information                                                                                            |                                   |                |              |            |                   |
| Group information<br>Enrolment status                                                                          | Name<br>Company XYZ<br>Incomplete | Group #<br>123 | Section<br>A | Class<br>A | Life group<br>456 |
| Spouse information                                                                                             |                                   |                |              |            |                   |
| *Last name                                                                                                    |                                   |                | *Firs        | t name     |                   |
| Preferred first name                                                                                           |                                   |                | Middle       | e name     |                   |
| *Dependent Type                                                                                                |                                   |                |              |            |                   |
| *Birth date                                                                                                    |                                   |                |              | Gender     |                   |
| Personal health number                                                                                         | (YYYY/MM/DD)                      |                | Unique ide   | entifier   |                   |
| Dependent information                                                                                          |                                   |                |              |            |                   |
| *Last name                                                                                                    |                                   |                | *Firs        | t name     |                   |
| Preferred first name                                                                                           |                                   |                | Middle       | e name     |                   |
| *Dependent Type                                                                                                |                                   |                |              |            |                   |
| *Birth date                                                                                                    |                                   |                | •            | Gender     |                   |
| int/Uncle<br>other/Sister                                                                                      | (YYYY/MM/DD)                      |                | Unique id    | entifier   |                   |
| other/Sister-in-law<br>hild<br>ommon-law child<br>ster child<br>randchild<br>randparent<br>ece/Nephew<br>irent |                                   |                |              |            |                   |

*Tip:* Contact us for additional information on processing over-age dependents

#### Over-age dependents

If you add a dependent who is 21 or older, you will need to check either the Disability or Student indicator. If an over-age student finishes school before reaching the age of 25, you must enter a termination date. **Unchecking the Student indicator will not terminate their coverage.** 

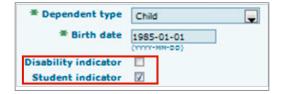

#### Waiving coverage and coordination of benefits

Indicate which benefits the plan member wishes to waive (if any) due to spousal coverage and add coordination of benefits details, if applicable.

#### Create Waiver or Coordination of Benefits

| Group information Company<br>Enrolment status Incomple<br>Waiver information<br>The member chooses to waive the following benefit<br>HEALTH<br>Waive ONO Yes<br>Participant<br>Doe, John<br>Doe, Jane<br>Other coverage information | ste                                                                | A<br>erage.       | A          | 456<br>Terminatio |
|----------------------------------------------------------------------------------------------------|--------------------------------------------------------------------|-------------------|------------|-------------------|
| Vaiver information<br>The member chooses to waive the following benefit<br>HEALTH<br>Waive No O Yes<br>Participant<br>Doe, John<br>Doe, Jane<br>Other coverage information<br>*Name                                                 | ts due to spousal cov<br>Effective<br>Jul 01, 20XX<br>Jul 01, 20XX | erage.            |            | Terminatio        |
| The member chooses to waive the following benefit  HEALTH Waive  No  Yes  Participant Doe, John Doe, Jane Other coverage information *Name                                                                                          | Effective<br>Jul 01, 20XX<br>Jul 01, 20XX                          | erage.            |            | Terminatio        |
| HEALTH<br>Waive ONO Yes<br>Participant<br>Doe, John<br>Doe, Jane<br>Other coverage information<br>*Name                                                                                                    | Effective<br>Jul 01, 20XX<br>Jul 01, 20XX                          | erage.            |            | Terminatio        |
| Waive No Wres                                                                                                    | Jul 01, 20XX<br>Jul 01, 20XX                                       |                   |            | Terminatio        |
| Waive No Wres                                                                                                    | Jul 01, 20XX<br>Jul 01, 20XX                                       |                   | _          | Terminatio        |
| Participant Doe, John Doe, Jane Other coverage information *Name                                                                                                    | Jul 01, 20XX<br>Jul 01, 20XX                                       |                   |            | Terminatio        |
| Doe, John Doe, Jane Other coverage information *Name                                                                                                    | Jul 01, 20XX<br>Jul 01, 20XX                                       |                   |            | Terminatio        |
| Doe, Jane Other coverage information *Name                                                                                                    | Jul 01, 20XX                                                       |                   |            |                   |
| Other coverage information *Name                                                                                                    |                                                                    |                   |            |                   |
| *Name                                                                                                    | <b>.</b>                                                           |                   |            |                   |
|                                                                                                    |                                                                    |                   |            |                   |
|                                                                                                    |                                                                    |                   |            |                   |
|                                                                                                    |                                                                    |                   |            |                   |
|                                                                                                    |                                                                    |                   |            |                   |
| *Policy number                                                                                                    |                                                                    |                   |            | 1011 1120         |
| Note: Please ensure employee understands that if l<br>penefits at a later date unless their application occu                                                                                                    |                                                                    |                   |            |                   |
| sententes at a later date diffess their application occu                                                                                                    |                                                                    | commutation of sp |            | .go.              |
| DENTAL                                                                                                    |                                                                    |                   |            |                   |
|                                                                                                    |                                                                    |                   |            |                   |
| Walve Vo Ves                                                                                                    |                                                                    |                   |            |                   |
|                                                                                                    |                                                                    |                   |            |                   |
| IFE/DISABILITY                                                                                                    |                                                                    |                   |            |                   |
| Waive O No Yes                                                                                                    |                                                                    |                   |            |                   |
| Note: Subject to group contract participation requi                                                                                                    | irements)                                                          |                   |            |                   |
|                                                                                                    |                                                                    |                   |            |                   |
| Coordination of Benefits                                                                                                    |                                                                    |                   |            |                   |
| Does the member wish to coordinat<br>company?                                                                                                    | e health and/or de                                                 | ntal benefit wi   | th another | insurance         |
| No O Yes - If yes, please indicate:                                                                                                    |                                                                    |                   |            |                   |
|                                                                                                    | e of insured                                                       |                   |            |                   |
| *Name of insurance                                                                                                    |                                                                    |                   |            |                   |
|                                                                                                    |                                                                    |                   |            |                   |
|                                                                                                    | icy number                                                         |                   |            |                   |
| Benef                                                                                                    | its covered 🛛 🕅 H                                                  | ealth 🗖 Dental 🗌  | Drugs Vis  | sion              |

*Tip:* If a dependent coordinates benefits, but the member doesn't, please contact Group Administration and we will enter the coordination information.

*Tip:* To add coordination of benefits or a waiver after initial enrolment, contact group administration.

*Tip:* Choose the *Save* button instead of *Save and continue* if you would like to partially complete the enrolment and come back later to finish it. *Tip:* Salary is only required if it is needed to calculate the volume of coverage for your employee. For example if your basic life benefit is based on 2 times the annual salary, we would need to know the salary in order to calculate the appropriate coverage.

*Tip:* Choose the occupation category from the drop-down list that most closely matches the occupation of the member then enter the exact occupation in the field below.

#### Create health and/or dental benefits

| Create h   | ealth and /o       | r dental            | benefit         | 5                      |            |              |            |                   |
|------------|--------------------|---------------------|-----------------|------------------------|------------|--------------|------------|-------------------|
| General in | formation          |                     |                 |                        |            |              |            |                   |
|            | Group info         | ormation            | Name<br>Company |                        | oup #<br>3 | Section<br>A | Class<br>A | Life group<br>456 |
|            | Enrolme            | nt status           | Incomple        | te                     |            |              |            |                   |
| Mandatory  | / health and/or    | dental en           | rolment p       | ackages                |            |              |            |                   |
| Details    | Benefit            | Particip<br>package |                 | Effective<br>(YYY-MM-D |            | nation       | Waive s    | tatus             |
| Show       | Dental             | Family              | 1               | 20XX-07-0              | 01         |              |            |                   |
| Optional h | ealth and/or d     | ental bene          | fits            |                        |            |              |            |                   |
| Details    | Benefit            | Particip<br>package |                 | Effective<br>(YYY-MM-D |            | nation       | Waive s    | tatus             |
| No         | o information to d | isplay.             |                 |                        |            |              |            |                   |
|            |                    |                     | 100             |                        |            |              |            |                   |
|            |                    | Back                | Delet           | te Si                  | ive        | Save and con | tinue      |                   |

#### Add life and/or disability benefit information (if applicable)

| he occupation Create li                                                                                                    | Create life and/or disability benefits                 |                                   |                   |                           |             |                   |  |  |
|----------------------------------------------------------------------------------------------------|--------------------------------------------------------|-----------------------------------|-------------------|---------------------------|-------------|-------------------|--|--|
| the drop-down General in                                                                                                    | formation                                              |                                   |                   |                           |             |                   |  |  |
| osely matches the he member then                                                                                                    | Group information<br>Enrolment status                  | Name<br>Company XYZ<br>Incomplete | Group #<br>123    | Section<br>A              | Class<br>A  | Life group<br>456 |  |  |
| occupation in the                                                                                                    | or disability benefits                                 |                                   |                   |                           |             |                   |  |  |
| Benefit                                                                                                    |                                                        | Participant<br>package coverage   | Over-age<br>class | Effective<br>(YYYY-MM-DD) |             | Termination       |  |  |
| Basic Life                                                                                                    |                                                        | Single                            |                   | 20XX-07-01                |             |                   |  |  |
| AD&D                                                                                                    |                                                        | Single                            |                   | 20XX-07-01                |             |                   |  |  |
| Dep Life                                                                                                    |                                                        | Family                            |                   | 20XX-07-01                |             |                   |  |  |
| WI                                                                                                    |                                                        | Single                            |                   | 20XX-07-01                |             |                   |  |  |
| LTD                                                                                                    |                                                        | Single                            |                   | 20XX-07-01                |             |                   |  |  |
| Optional li                                                                                                    | ife benefits                                           |                                   |                   |                           |             |                   |  |  |
| Benefit                                                                                                    |                                                        | Participant<br>package coverage   | Over-age<br>class | Effective<br>(YYYY-MM-DD) |             | Termination       |  |  |
|                                                                                                    | *Salary (\$) 30,000<br>rked per week<br>ation category |                                   |                   |                           | quency type |                   |  |  |
|                                                                                                    | Occupation Back                                        | Delete                            | Save              | Save and cont             | inue        |                   |  |  |
| Hospitality (e.g. hotel) and food service<br>Foreman/supervisor in production & manufacturing<br>Health & education (nurse, teacher, social worker, nurse<br>Police, fire and pilots<br>Labourers and heavy equipment operators<br>Mgmt, IT professionals, accountants, lawyers, engineers<br>Executives<br>Assembler, shipper and warehousing<br>Lab techs, dental assistants, therapists, installation profe<br>Sheet metal worker, pipe fitter, welder, machinist, constr<br>Plumber, mechanic, cabinetmaker, electrician<br>Sales, service & retail<br>Office & clerical (e.g. bookkeeper, customer service) | (white colla                                           |                                   |                   |                           |             |                   |  |  |

## Create spending account benefits

|           | Name<br>Group information Company<br>Enrolment status Incomplete | XYZ 123               |                  | ction                 | Class<br>A | Life group<br>456 |
|-----------|------------------------------------------------------------------|-----------------------|------------------|-----------------------|------------|-------------------|
| Spendin   | g account benefits                                               |                       |                  |                       |            |                   |
| Benefit   | Participant package coverage                                     | je                    |                  | ctive<br>YY-MM-DD)    |            | Termination       |
|           |                                                                  |                       |                  |                       |            |                   |
| No inform | ation to display.                                                |                       |                  |                       |            |                   |
|           | ation to display.                                                |                       |                  |                       |            |                   |
| Optional  | spending account benefits                                        | Participant           | package coverage | Effective<br>(YYYY-MM | -DD)       | Termination       |
| Optional  | spending account benefits                                        | Participant<br>Family | package coverage |                       | I-DD)      | Termination       |
|           | spending account benefits<br>Benefit                             |                       | package coverage |                       | I-DD)      | Termination       |

Review the information you are about to submit

• If any changes are needed, click on an *Edit* button to make changes before you submit the enrolment.

| Review                                  |                |               |              |            |                        |
|-----------------------------------------|----------------|---------------|--------------|------------|------------------------|
| General information                     |                |               |              |            |                        |
| Name<br>Group information Compa         |                |               | Section<br>A | Clas:<br>A | s Life group<br>456    |
| Enrolment status Incom                  | plete          |               |              |            |                        |
| Member demographic profile              |                |               |              |            |                        |
| Last name Doe                           |                |               | F            | irst name  | John                   |
| Preferred first name                    |                |               | Mid          | dle name   |                        |
| Birth date Jan                          | 01, 1990       |               |              | Gender     | Male                   |
| Personal health number                  |                |               |              |            |                        |
| Address 1234                            | 45 Main ST EDN | IONTON AB L1L | 1L1 Canada   |            |                        |
| Use type Number                         |                |               |              | Ext.       |                        |
| No information to display.              |                |               |              |            |                        |
| Primary e-mail                          | [              | Edit          | Effec        | tive date  |                        |
| Participant coverage                    |                |               |              |            |                        |
| Participant coverage                    | Effe           | ective date   |              | Terminatio | n date                 |
| Family                                  | Apr            | 01, 20XX      |              |            |                        |
|                                         |                | Edit          |              |            |                        |
| Member eligibility date attributes      | ;              |               |              |            |                        |
|                                         |                |               | Da           | te of hire | Jan 01, 20XX           |
| Employee signature date Jan             | 01, 20XX       |               | Date         | of receipt | Feb 05, 20XX           |
| Effective date Apr                      | 01, 20××       |               |              |            |                        |
| System calculated effective Apr<br>date | 01, 20××       |               |              |            |                        |
| uate                                    | Г              | Edit          |              |            |                        |
|                                         | L              |               |              |            |                        |
| Member attributes                       |                |               |              |            |                        |
| Employee number                         |                |               | Department   |            |                        |
| Unique identifier                       |                |               | Union        | identifier |                        |
| Weekly hours worked                     |                |               |              |            |                        |
|                                         |                | Edit          |              |            |                        |
| Waiver or Coordination of Bene          | fite           |               |              |            |                        |
|                                         |                |               |              |            |                        |
| Coordination of benefits                |                |               |              |            |                        |
| Name of insured                         |                |               | y number     |            |                        |
| Name of insurance company               | <b></b>        | Edit          | s covered    |            | ] Dental 🗌 Drugs 🗌 Vis |
|                                         |                |               |              |            |                        |
|                                         | Dele           |               | omit         |            |                        |

*Tip:* Be very careful about clicking the **Delete** button. A warning message will appear, but if you disregard this, you will lose all the information you enter for this plan member.

| and the second second se | luecross.ca says      |         |   |
|----------------------------------------------------------------------------------------------------|-----------------------|---------|---|
| Are you sure yo                                                                                                    | u want to delete this | record? |   |
| This action cann                                                                                                    | not be undone!        |         |   |
|                                                                                                    |                       |         | _ |

#### Confirmation and ID card

• In most cases you will receive an ID number for the plan member and be able to print an ID card for them immediately. You will also be able to view and save a PDF containing details for your records.

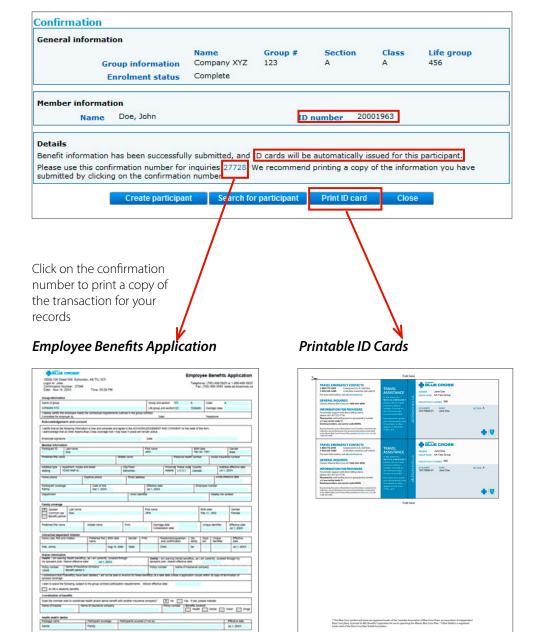

*Tip:* You may print ID cards for the plan member, but it is not necessary; Alberta Blue Cross will mail the cards.

*Tip:* Unsure of the spelling? For last names, you may use an asterisk [\*] after 3 characters to replace the last part of the name. For example, if you are searching for MACDONALD you may enter MAC\* to find all entries beginning with MAC. These could include, for example, MACDERMID and MACDIARMID.

#### Viewing and updating information for an existing member

The processes for updating, transferring and terminating plan members are very similar. For all of those processes, you begin with step 1, searching for the member's file.

Use a benefit change form (ABC 20058 for Life and/or Disability Benefits groups or ABC 20065 for Health and Dental groups) as a guide for gathering the information you will need to submit through the site. Forms are available under *Group* > *Forms* on the top menu on all webpages.

| earch criteria              |                                          |                                             |   |
|-----------------------------|------------------------------------------|---------------------------------------------|---|
| earch criteria              |                                          |                                             |   |
| at far an esta court on the | since \$1 and the \$10 and               | weeks with the first first same fields only |   |
|                             | prease his out the LD i                  | number or the Last/First name felds only.   |   |
| ID number                   |                                          |                                             |   |
| Lest name                   |                                          | First name                                  |   |
| Preferred name              |                                          | Hiddle name                                 |   |
| Birth date                  | (2) ···································· | Tracking identifier                         |   |
|                             | (mm-MH-00)                               |                                             |   |
| Group number                | 999                                      | Participant type                            | * |
| Personal health number      |                                          | Social insurance number                     |   |
| Registration number         |                                          | Coverage number                             |   |
| Unique identifier           |                                          | Employee number                             |   |

Updating information such as addresses, benefits or dependent information Step 1:

- Click on the *Member* link at the top of the page, and then click on *View member*.
- Enter information you know about the member in the fields provided. Specific information, such as an ID number will take you directly to the member's file. If you enter general information, such as a last name only, you may be presented with several search results to choose from.
- Alberta Blue Cross ID number: this must be the plan member's Alberta Blue Cross ID number. You may include the dash and the 2 numbers after the dash, for example, 1234567-89, if available.
- Employee number: this number would be issued by your organization and may be used as the Alberta Blue Cross ID number (the number printed on the Alberta Blue Cross ID cards) as well.
- Birth date: this field can help narrow your search for an individual member's record, but may only be used if you have also entered a last name. The format for dates throughout the website is YYYY-MM-DD.

After clicking the *Search* button, you will either go straight to the member's record or see records for 1 or more plan member information if there are potential matches.

#### Step 2:

Once you find the file you need, you will be taken to the *View participant enrolment* screen. Buttons at the bottom of the page allow you to terminate or transfer the plan member or reinstate a terminated plan member. Quick links provide opportunities to edit the member's address, phone or change their benefit status from family or single coverage.

#### Step 3:

To edit member information, you may either:

- Use the quick links in the *General information* section of the *View participant enrolment* screen, or
- Select the *Member* tab and click the grey edit member button near the bottom of the page.

|                                                                                                    | formatio                                                |                                               | -                                                                                                    |                               |                         |                                   |
|----------------------------------------------------------------------------------------------------|---------------------------------------------------------|-----------------------------------------------|----------------------------------------------------------------------------------------------------|-------------------------------|-------------------------|-----------------------------------|
| м                                                                                                    | ember                                                   | Name<br>Doe.Jane                              | 1D<br>25042294-01                                                                                               | Birth date<br>Jan 01, 1990    | Over-age class          |                                   |
| roup inform                                                                                                    | nation                                                  | Name<br>AA Test Group                         | Group<br>999                                                                                                    | Section<br>A                  | Class<br>A              | Life group<br>number<br>777-001-A |
| Eff                                                                                                    | ective                                                  | Apr 01, 2023                                  |                                                                                                    | Participant o                 | overage Single          |                                   |
|                                                                                                    |                                                         | Edit add                                      | ress Edit.salary E                                                                                              | dit participant cove          | rage Add dependents     |                                   |
| verview                                                                                                    | Member                                                  | Dependent                                     | Health/dental                                                                                                   | Vellness Life/dis             | ability Spending acc    | ount                              |
|                                                                                                    |                                                         |                                               |                                                                                                    |                               |                         |                                   |
| Contacts                                                                                                    |                                                         | 10<br>T5                                      | UE CROSS PLACE 0<br>8 ST NW EDMONTO<br>3 3CS Canada                                                             |                               |                         |                                   |
|                                                                                                    | Day tir                                                 | me phone                                      |                                                                                                    |                               | Home phone              |                                   |
| Participant                                                                                                    | t covera                                                | iges                                          |                                                                                                    |                               |                         |                                   |
| articipant co                                                                                                    | verage                                                  | Effect                                        | live                                                                                                    | Termination                   |                         |                                   |
|                                                                                                    |                                                         |                                               |                                                                                                    |                               |                         |                                   |
| ingle                                                                                                    |                                                         | Apr 01                                        | . 2023                                                                                                    |                               |                         |                                   |
| ingle                                                                                                    |                                                         | Apr 01                                        | 1, 2023                                                                                                    |                               |                         |                                   |
| ingle<br>/ Dependent                                                                                                    | 5                                                       | Apr 01                                        | 1, 2023                                                                                                    |                               |                         |                                   |
|                                                                                                    |                                                         |                                               |                                                                                                    | Termination                   | Termination<br>reason O | ver-age                           |
| Dependent                                                                                                    |                                                         | Type Birth                                    |                                                                                                    | Termination                   |                         | ver-age                           |
| Dependent<br>amo                                                                                                    |                                                         | Type Birth                                    |                                                                                                    | Termination                   |                         | ver-age                           |
| Dependent                                                                                                    | to displa                                               | Type Birth                                    | date Effective                                                                                                  | Termination                   |                         | ver-age                           |
| Dependent<br>ame<br>o information<br>Benefits<br>enefit packs                                                                                                  | to displa                                               | Type Birth                                    | date Effective<br>Eligibility period                                                                            |                               |                         | ver age                           |
| Dependent<br>anno<br>o information<br>r Benefits<br>enefit packar<br>ealth                                                                                     | to displa                                               | Type Birth                                    | date Effective<br>Eligibility period<br>Effective Apr 01, 202                                                   | 13                            |                         | ver-age                           |
| Dependent<br>information<br>Benefits<br>enefit packar<br>eaith<br>ental                                                                                        | to displa                                               | Type Birth                                    | date Effective<br>Eligibility period<br>Effective Apr 01, 202<br>Effective Apr 01, 202                          | 13                            |                         | ver-age                           |
| Dependent<br>anno<br>o information<br>r Benefits<br>enefit packar<br>ealth                                                                                     | to displa                                               | Type Birth                                    | date Effective<br>Eligibility period<br>Effective Apr 01, 202                                                   | 13                            |                         | ver-age                           |
| Dependent<br>ame<br>o information<br>r Benefits<br>confit packas<br>ealth<br>ental<br>fe and/or Disa                                                           | to displa<br>ges<br>bility                              | Type Birth                                    | date Effective<br>Eligibility period<br>Effective Apr 01, 202<br>Effective Apr 01, 202                          | 13                            |                         | ver-age                           |
| Dependent<br>information<br>Benefits<br>enefit packar<br>eaith<br>ental                                                                                        | to displa<br>ges<br>bility                              | Type Birth                                    | date Effective<br>Eligibility period<br>Effective Apr 01, 202<br>Effective Apr 01, 202                          | 13                            | n reason O              | ver-age                           |
| Dependent<br>amo<br>o information<br>Penefits<br>confit pocker<br>ealth<br>ental<br>fe and/or Disa                                                             | to displi<br>pers<br>bility<br>priods                   | Type Birth<br>B/-<br>Effect                   | date Effective<br>Eligibility period<br>Effective Apr 01, 202<br>Effective Apr 01, 202                          | 3                             | n reason O              | ver-age                           |
| Dependent<br>ame<br>o information<br>r Benefits<br>entit packar<br>ealth<br>antal<br>fe and/or Disa<br>7 Subsidy pe<br>evel<br>o information                   | to displi<br>per<br>bility<br>to displi                 | Type Birth<br>B/-<br>Effect                   | date Effective<br>Eligibility period<br>Effective Apr 01, 202<br>Effective Apr 01, 202                          | 3                             | n reason O              | ver-age                           |
| Dependent     anne     o information     Penefits     entit packa ealth ental fe and/or Disa      Subsidy pe evel     o information     Eligibility ;          | to displa<br>controls<br>bility<br>to displa<br>periods | Type Birth<br>By:<br>Effect<br>By:            | date Effective<br>Eligibility period<br>Effective Apr 01, 203<br>Effective Apr 01, 203<br>Effective Apr 01, 203 | 13<br>13<br>13<br>Termination | n reason O              | ver-age                           |
| Dependent     anne     o information     Penefits     enefit packa ealth eantal fe and/or Disa      Subsidy pe evel     o information     Eligibility ( roup 5 | to displa<br>bility<br>to displa<br>periods<br>ection   | Type Birth<br>By:<br>Effect<br>By:<br>Class ( | date Effective<br>Eligibility period<br>Effective Apr 01, 202<br>Effective Apr 01, 202<br>Effective Apr 01, 202 | 13<br>13<br>13<br>Termination | n reason O              | ver-age                           |
| Dependent     anne     o information     Penefits     entit packa ealth ental fe and/or Disa      Subsidy pe evel     o information     Eligibility ;          | to displa<br>bility<br>to displa<br>periods<br>ection   | Type Birth<br>By:<br>Effect<br>By:<br>Class ( | date Effective<br>Eligibility period<br>Effective Apr 01, 203<br>Effective Apr 01, 203<br>Effective Apr 01, 203 | 13<br>13<br>13<br>Termination | n reason O              | ver-age                           |
| Dependent     anne     o information     Penefits     enefit packa ealth eantal fe and/or Disa      Subsidy pe evel     o information     Eligibility ( roup 5 | to displa<br>bility<br>to displa<br>periods<br>ection   | Type Birth<br>By:<br>Effect<br>By:<br>Class ( | date Effective<br>Eligibility period<br>Effective Apr 01, 202<br>Effective Apr 01, 202<br>Effective Apr 01, 202 | 13<br>13<br>13<br>Termination | n reason O              | ver-age                           |
| Dependent     anne     o information     Penefits     enefit packa ealth eantal fe and/or Disa      Subsidy pe evel     o information     Eligibility ( roup 5 | to displa<br>bility<br>to displa<br>periods<br>ection   | Type Birth<br>By:<br>Effect<br>By:<br>Class ( | date Effective<br>Eligibility period<br>Effective Apr 01, 202<br>Effective Apr 01, 202<br>Effective Apr 01, 202 | 13<br>13<br>13<br>Termination | rmination reason        | ver-age                           |

Follow the instructions to make changes to member information such as name, birth date, participant coverage (for example single or family), address and contact information.

| ▼ General informatio                                                                                                    | n                                                                                                   |                                                                 |                            | (b) A second second s<br>second second s<br>second second secon<br>second second second second second second second second second second second second second second second second second second second second second second second second second second second second second second second second second sec |                                   |
|----------------------------------------------------------------------------------------------------|----------------------------------------------------------------------------------------------------|-----------------------------------------------------------------|----------------------------|----------------------------------------------------------------------------------------------------|-----------------------------------|
|                                                                                                    | Name<br>Doe, Jane                                                                                   | ID<br>25042294-01                                               | Birth date<br>Jan 01, 1990 | Over-age class                                                                                                    |                                   |
| Group information                                                                                                    | Name<br>AA Test Group                                                                               | Group<br>999                                                    | Section<br>A               | Class<br>A                                                                                                    | Life group<br>number<br>777-001-A |
| Effective                                                                                                    | Apr 01, 2023                                                                                        |                                                                 | Participant                | coverage Single                                                                                                    |                                   |
|                                                                                                    | Edit address                                                                                        | Edit salary Ed                                                  | it participant cove        | arage Add dependents                                                                                                    | 8                                 |
|                                                                                                    |                                                                                                    |                                                                 |                            |                                                                                                    |                                   |
| Overview Membe                                                                                                    | er Dependent                                                                                        | Health/dental                                                   | Wellness Life/             | disability Spending a                                                                                                    | ccount > -                        |
| Member information                                                                                                    |                                                                                                    |                                                                 |                            |                                                                                                    |                                   |
|                                                                                                    | Gender Female                                                                                       |                                                                 |                            |                                                                                                    |                                   |
| Personal health                                                                                                    | number                                                                                              |                                                                 |                            |                                                                                                    |                                   |
| Employee                                                                                                    | number                                                                                              |                                                                 | De                         | partment identifier                                                                                                    |                                   |
|                                                                                                    | of hire Jan 01, 2                                                                                   |                                                                 |                            |                                                                                                    |                                   |
| Employee signat                                                                                                    | ure date Jan 01,                                                                                    | 2023                                                            |                            |                                                                                                    |                                   |
| ▼ Participant covera<br>Include history □                                                                                                    | ges                                                                                                 |                                                                 |                            |                                                                                                    |                                   |
| Participant coverage                                                                                                    |                                                                                                    | Effective                                                       |                            | Termination                                                                                                    |                                   |
| Single                                                                                                    |                                                                                                    | Apr 01, 2023                                                    |                            |                                                                                                    |                                   |
| Subsidy level                                                                                                    | iy.                                                                                                 | Subsidy effecti                                                 | ve                         | Subsidy term                                                                                                    | ination                           |
| Addresses     Include history                                                                                                    | ıy.                                                                                                 | Subsidy effecti                                                 | ve                         | Subsidy term                                                                                                    | lination                          |
| Include history<br>Subsidy level<br>No information to displa<br>V Addresses<br>Include history                                                                                                    |                                                                                                    | Subsidy effecti                                                 | ve                         | Subsidy term<br>Effective                                                                                                    | ination<br>Termination            |
| include history  Subsidy level Io information to displa V Addresses Include history Use type Addre                                                                                                    | 255                                                                                                 |                                                                 |                            |                                                                                                    |                                   |
| include history  Subsidy level Io information to displa V Addresses Include history Use type Addre                                                                                                    | 255                                                                                                 |                                                                 |                            | Effective                                                                                                    |                                   |
| Include history  Subsidy level So information to displa Addresses Include history Use type Addre Mailing BLUE                                                                                                    | 255                                                                                                 |                                                                 |                            | Effective                                                                                                    |                                   |
| include history  Subsidy level So information to displa V Addresses Include history  Use type Addre Wailing BLUE V Phones Use type                                                                                                    | CROSS PLACE 0 100                                                                                   | 09 108 ST NW ED                                                 |                            | Effective<br>5 Canada Jan 01, 1800                                                                                                    |                                   |
| Include history<br>Subsidy level<br>Io information to displa<br>V Addresses<br>Include history<br>Use type<br>V Phones<br>Use type<br>Io information to displa<br>V Email                                                                                                    | CROSS PLACE 0 100                                                                                   | 09 108 ST NW ED                                                 |                            | Effective<br>5 Canada Jan 01, 1800                                                                                                    |                                   |
| Include history  <br>Subsidy level<br>Io information to displa<br>V Addresses<br>Include history  <br>Use type Addre<br>Mailing BLUE<br>V Phones<br>Use type<br>Io information to displa<br>V Email<br>Include history                                                                                                    | CROSS PLACE 0 100                                                                                   | 09 108 ST NW ED                                                 |                            | Effective<br>5 Canada Jan 01, 1800                                                                                                    |                                   |
| Include history  <br>Subsidy level<br>Io information to displa<br>V Addresses<br>Include history  <br>Use type Addre<br>Mailing BLUE<br>V Phones<br>Use type<br>Io information to displa<br>V Email<br>Include history  <br>Use type                                                                                                    | CROSS PLACE 0 1000                                                                                  | 09 108 ST NW ED<br>Number                                       |                            | Effective<br>25 Canada Jan 01, 1800<br>Ext.                                                                                                    | Termination                       |
| include history  Subsidy level So information to displa Addresses Include history Use type Addre Phones Use type So information to displa Email Include history Use type Primary Direct deposit info                                                                                                    | CROSS PLACE 0 1000<br>ry.<br>Email address<br>declined@ab.blue                                      | 09 108 ST NW ED<br>Number                                       |                            | Effective<br>25 Canada Jan 01, 1800<br>Ext.<br>Effective                                                                                                    | Termination                       |
| include history  Subsidy level Io information to displa Addresses Include history  Use type Io information to displa Femail Include history V Direct deposit info include history Account holder                                                                                                    | CROSS PLACE 0 1000<br>Ny.<br>Email address<br>declined@ab.blue<br>rmation                           | 09 108 ST NW ED<br>Number<br>cross.ca                           | MONTON AB T5J 3C           | Effective<br>25 Canada Jan 01, 1800<br>Ext.<br>Effective<br>Jun 29, 2023                                                                                                    | Termination                       |
| include history  Subsidy level Io information to displa V Addresses Include history  Use type Addre Mailing BLUE V Phones Use type Io information to displa V Email Include history  Primary V Direct deposit info include history  Account holder name                                                                                                    | ess<br>CROSS PLACE 0 1000<br>ty.<br>Email address<br>declined@ab.blue<br>rmation<br>Transit         | 09 108 ST NW ED<br>Number                                       | MONTON AB T5J 3C           | Effective<br>25 Canada Jan 01, 1800<br>Ext.<br>Effective<br>Jun 29, 2023                                                                                                    | Termination                       |
| include history  <br>Subsidy level<br>Io information to displa<br>V Addresses<br>Include history  <br>Use type Addre<br>Mailing BLUE<br>V Phones<br>Use type<br>Io information to displa<br>V Email<br>Include history  <br>Use type<br>Primary<br>V Direct deposit info<br>include history  <br>Account holder<br>name<br>Io information to displa                                                                                                    | ess<br>CROSS PLACE 0 1000<br>ny.<br>Email address<br>declined@ab.bluet<br>rmation<br>Transit<br>ny. | 09 108 ST NW ED<br>Number<br>cross.ca                           | MONTON AB T5J 3C           | Effective<br>25 Canada Jan 01, 1800<br>Ext.<br>Effective<br>Jun 29, 2023                                                                                                    | Termination                       |
| include history  Subsidy level Io information to displa Addresses Include history  Use type Io information to displa Phones Use type Io information to displa Enclude history  Use type Primary I Direct deposit info Include history  Account holder Iname Io information to displa Previous members I Previous members I Previous members I Io Information to Io Io Io Io Io Io Io Io Io Io Io Io Io                                                                                                    | ess<br>CROSS PLACE 0 1000<br>ly.<br>Email address<br>declined@ab.bluet<br>rmation<br>Transit<br>ly. | 09 108 ST NW ED<br>Number<br>cross.ca<br>Institutior            | MONTON AB T5J 3C           | Effective<br>25 Canada Jan 01, 1800<br>Ext.<br>Effective<br>Jun 29, 2023<br>unt Effectiv                                                                                                    | Termination<br>Termination        |
| include history  Subsidy level Subsidy level So information to displa Addresses Include history  Use type So information to displa Femail Include history Direct deposit info include history So Direct deposit info include history Caccount holder name So information to displa Fereinal So Information to displa Fereinal So Information to displa Fereinal So Information to displa Fereinal So Information to displa Fereinal So Information to displa So Information to displa So Information to dinforma | Email address<br>declined@ab.blue<br>rmation<br>Transit<br>ry.<br>Birth date                        | 09 108 ST NW ED<br>Number<br>cross.ca                           | MONTON AB T5J 3C           | Effective<br>25 Canada Jan 01, 1800<br>Ext.<br>Effective<br>Jun 29, 2023                                                                                                    | Termination                       |
| include history  Subsidy level Io information to displa Addresses Include history  Use type Io information to displa Phones Use type Io information to displa Enclude history  Use type Primary I Direct deposit info Include history  Account holder Iname Io information to displa Previous members I Previous members I Previous members I Io Information to Io Io Io Io Io Io Io Io Io Io Io Io Io                                                                                                    | Email address<br>declined@ab.blue<br>rmation<br>Transit<br>ry.<br>Birth date                        | 09 108 ST NW ED<br>Number<br>cross.ca<br>Institutior            | MONTON AB T5J 3C           | Effective<br>25 Canada Jan 01, 1800<br>Ext.<br>Effective<br>Jun 29, 2023<br>unt Effectiv                                                                                                    | Termination<br>Termination        |
| include history  Subsidy level Subsidy level So information to displa Addresses Include history  Use type So information to displa Femail Include history Direct deposit info include history So Direct deposit info include history Caccount holder name So information to displa Fereinal So Information to displa Fereinal So Information to displa Fereinal So Information to displa Fereinal So Information to displa Fereinal So Information to displa So Information to displa So Information to dinforma | Email address<br>declined@ab.blue<br>rmation<br>Transit<br>ry.<br>Birth date                        | 09 108 ST NW ED<br>Number<br>cross.ca<br>Institution<br>Effecti | MONTON AB T5J 3C           | Effective<br>25 Canada Jan 01, 1800<br>Ext.<br>Effective<br>Jun 29, 2023<br>unt Effectiv                                                                                                    | Termination<br>Termination        |
| include history  Subsidy level Subsidy level So information to displa Addresses Include history  Use type So information to displa Femail Include history Direct deposit info include history So Direct deposit info include history Caccount holder name So information to displa Fereinal So Information to displa Fereinal So Information to displa Fereinal So Information to displa Fereinal So Information to displa Fereinal So Information to displa So Information to displa So Information to dinforma | Email address<br>declined@ab.blue<br>rmation<br>Transit<br>ry.<br>Birth date                        | 09 108 ST NW ED<br>Number<br>cross.ca<br>Institution<br>Effecti | MONTON AB T5J 3C           | Effective<br>25 Canada Jan 01, 1800<br>Ext.<br>Effective<br>Jun 29, 2023<br>unt Effectiv                                                                                                    | Termination<br>Termination        |

#### Step 4:

Review the changes you've made and if necessary, make revisions. Click on the *Submit* button to confirm your changes.

#### Step 5:

Record the update's confirmation number for your files. Click the confirmation number to save the PDF for your files, with the option to print.

#### Terminating a plan member

- Click on *Member > View* member then search for the plan member you need to terminate.
- Click the *Terminate member* button at the bottom of the member's file.
- Enter the requested information and click Next.
- Date of receipt—field will be auto-populated with today's date in a non editable format.
- Termination reasons should be chosen from the drop-down list which includes the following: casual status, laid off, leave of absence, left employment, lock out, maternity leave, member deceased, parental leave, other coverage, over age, part time employment, retired, sabbatical and strike.
- **Date employment terminated**—enter the date the employee will cease, or has ceased, working for your organization.
- **System calculated termination date**—in most cases, this will be calculated for you based on the termination date you enter.

| oup information          |                     |                |              |            |  |
|--------------------------|---------------------|----------------|--------------|------------|--|
| Group information        | Name<br>Company XYZ | Group #<br>123 | Section<br>A | Class<br>A |  |
| Life Group number        | 456                 |                |              |            |  |
| ermination information   |                     |                |              |            |  |
| 1                        | ID number           | 1234567891     |              |            |  |
|                          | Name                | Doe, John      |              |            |  |
| *Date                    | of reciept          | 20XX-09-10     |              |            |  |
| Terminat                 | ion reason          | Casual status  | -            |            |  |
| *Date employment t       | erminated           | 20XX-11-01     |              |            |  |
|                          |                     | (YYYY-MM-DD)   |              |            |  |
| System calculated termin | ation date          | 20XX-11-01     |              |            |  |
|                          |                     | (YYYY-MM-DD)   |              |            |  |

After you click the *Next* button, you will see a review screen which allows you to make sure you've entered the termination correctly. Edit the information, if necessary, then click *Submit*.

| eneral information                 |               |         |         |       |            |
|------------------------------------|---------------|---------|---------|-------|------------|
|                                    | Name          | Group # | Section | Class | Life group |
| Group information                  | Company XYZ   | 123     | А       | A     | 456        |
| Enrolment status                   | Incomplete    |         |         |       |            |
| ermination information             |               |         |         |       |            |
| ID number                          | 20001480      |         |         |       |            |
| Name                               | Doe, John     |         |         |       |            |
| Date of receipt                    | Nov 20, 20XX  |         |         |       |            |
| Termination reason                 | Casual status |         |         |       |            |
| Date employment terminated         | Nov 01, 20XX  |         |         |       |            |
| System calculated termination date | Nov 30, 20XX  |         |         |       |            |
| Termination date                   | Nov 30, 20XX  |         |         |       |            |
|                                    | ſ             |         |         |       |            |
|                                    | l             | Edit    |         |       |            |

You will see a confirmation page telling you that the information has been successfully submitted. Click on the confirmation number to print a copy of the termination for your records.

*Tip:* When an employee is reinstated, we will send ID cards automatically, so there is no need to order them.

#### Reinstating a terminated plan member

Use *Member* > *View* member to find the member's file. The *Overview* tab will contain information about the termination and at the bottom of the page, you will find buttons for reinstating the member.

|                           | on                    |                                             |                            |                               |                                   |
|---------------------------|-----------------------|---------------------------------------------|----------------------------|-------------------------------|-----------------------------------|
| Member                    | Name<br>Doe, Jane     | <b>ID</b><br>25042294-01                    | Birth date<br>Jan 01, 1990 | Over-age class                |                                   |
| Group information         | Name<br>AA Test Group | Group<br>999                                | Section<br>A               | Class<br>A                    | Life group<br>number<br>777-001-A |
| Effective                 | Apr 01, 2023          |                                             | Participant o              | overage Single                |                                   |
| Termination               | Jun 30, 2023          |                                             |                            |                               |                                   |
| Termination<br>reason     | Maternity/parenta     | al leave                                    |                            |                               |                                   |
|                           | Edit addres           | s <u>Edit salary</u> <u>Ed</u>              | lit participant cove       | rage Add dependents           |                                   |
| Overview Member           | Dependent H           | lealth/dental W                             | /ellness Life/dis          | ability Spending accou        | unt                               |
| Contacts<br>Mailin        |                       | CROSS PLACE 0<br>ST NW EDMONTO<br>C5 Canada |                            |                               |                                   |
| Day ti                    | me phone              |                                             |                            | Home phone                    |                                   |
| Participant covera        | ages                  |                                             |                            |                               |                                   |
| articipant coverage       | Effective             | 1                                           | Termination                | 1                             |                                   |
| ingle                     | Apr 01, 2             | 023                                         | Jun 30, 2023               |                               |                                   |
| ingic                     |                       |                                             |                            |                               |                                   |
| 7 Dependents              |                       |                                             |                            |                               |                                   |
|                           |                       |                                             |                            | Termination                   | v su sauce.                       |
| ame                       | Type Birth dat        | te Effective                                | Termination                | n reason Ove                  | r-age                             |
| o information to displ    | ay.                   |                                             |                            |                               |                                   |
| Benefits                  |                       |                                             |                            |                               |                                   |
| enefit packages           | Eli                   | gibility period                             |                            |                               |                                   |
| ealth                     | Eff                   | ective Apr 01, 202                          | 3 to Jun 30, 2023          |                               |                                   |
| ental                     | Eff                   | ective Apr 01, 202                          | 3 to Jun 30, 2023          |                               |                                   |
| fe and/or Disability      | Eff                   | ective Apr 01, 202                          | 3 to Jun 20, 2023          |                               |                                   |
| Subsidy periods           |                       |                                             |                            |                               |                                   |
| evel                      | Effective             | •                                           | Termination                | )                             |                                   |
| o information to displ    | ay.                   |                                             |                            |                               |                                   |
| 7 Eligibility periods     |                       |                                             |                            |                               |                                   |
| nanan memerekan sa        | ass Effective         | Termination                                 | Termination reaso          | Date employn<br>on terminated | ent                               |
| roup Section C            |                       |                                             | Marken (market)            | eave Jun 20, 2023             |                                   |
| roup Section Cl<br>99 A A | Apr 01, 202           | 3 Jun 30, 2023                              | Maternity/parental I       | eave Jun 20, 2023             |                                   |

| General information | <u>on</u>        |           |                   |                            |                |                             |
|---------------------|------------------|-----------|-------------------|----------------------------|----------------|-----------------------------|
| Member              | Name<br>Doe, Joh | <u>ın</u> | ID<br>20001480-01 | Birth date<br>Nov 24, 1991 | Over-age class |                             |
| Group information   | Name<br>Compan   | y XYZ     | Group<br>123      | Section<br>A               | Class<br>A     | Life group<br>number<br>456 |
| Effective           | Jan 01, 3        | 20XX      |                   | Participant c              | overage Single |                             |
| Termination         | Sep 31,          | 20XX      |                   |                            |                |                             |
| Termination reason  | Casual s         | tatus     |                   |                            |                |                             |
| Reinstatement infor | mation           |           | <u>D</u>          | /iew XML]                  |                |                             |
| * Group             |                  | 123       |                   |                            |                |                             |
|                     | Section          | A         |                   |                            | Blank          |                             |
|                     | * Class          |           | eligible employe  | -                          |                |                             |
| * Date returned     | to work          | (YYYY-M   | M-DD)             |                            |                |                             |
|                     |                  |           |                   |                            |                |                             |

Reinstating a plan member without a lapse will result in a warning message being displayed. If you click *OK*, the member will be reinstated without a gap in their benefits.

| Reinstate Member                          |                                    |
|-------------------------------------------|------------------------------------|
| Reinstatement information                 |                                    |
| Group number                              | 123                                |
| Section                                   | A                                  |
| Class                                     | A - All eligible employees         |
| Warning System will reinstate member with | iout lapse.                        |
|                                           | Do you wish to continue? Cancel OK |

*Tip:* Contact us for additional information on processing over-age dependents.

#### Health/dental tab

| , actual unioning                                                    | tion                                 |                   |                                    |                  |                                           |
|----------------------------------------------------------------------|--------------------------------------|-------------------|------------------------------------|------------------|-------------------------------------------|
| Member                                                               | Name<br>Doe, Jane                    | ID<br>25042294-01 | Birth date<br>Jan 01, 1990         | Over-age cla     | 55                                        |
| Group information                                                    | Name<br>AA Test Group                | Group<br>999      | Section<br>A                       | Class<br>A       | Life group<br>number<br>777-001-A         |
| Effective                                                            | Apr 01, 2023                         |                   | Participant o                      | overage Single   |                                           |
|                                                                      | Edit addres                          | e Editesland Ed   | lit participant cove               | rage Add depend  | laste                                     |
|                                                                      |                                      |                   |                                    |                  |                                           |
| Overview Mem                                                         | ber Dependent                        | Health/dental     | Wellness Life                      | disability Spen  | ding account > -                          |
| igibility period -                                                   |                                      | Health/dental     | Wellness Life,                     | /disability Spen | ding account 🗦 👻                          |
| ligibility period 🔹                                                  | 999-A-A (Apr 01 20                   |                   | Wellness Life,                     | /disability Spen | ding account > 👻                          |
| ligibility period 💌                                                  | 999-A-A (Apr 01 20                   |                   | Wellness Life<br>Billing<br>waiver | /disability Spen | ding account > •<br>Benefit<br>restricted |
| ligibility period<br>nclude history<br>7 Enrolled benefit<br>Benefit | 999-A-A (Apr 01 20                   | 23 - ) 🗸          | Billing                            | Individual       | Benefit                                   |
| ligibility period<br>nclude history<br>▼ Enrolled benefit            | 999-A-A (Apr 01 20<br>S<br>Effective | 23 - ) 🗸          | Billing                            | Individual       | Benefit<br>restricted                     |

#### Life/disability tab

- Benefit
- Beneficiary
- Member salary and occupation
- Coverage

| Overview Member                | Dependent Health/denta | I Wellness Life/dis   | ability Spending acc | ount > •        |
|--------------------------------|------------------------|-----------------------|----------------------|-----------------|
|                                | < Benefit I            | Beneficiary Member sa | alary and occupation | Coverage Claims |
| 999-A-A (Apr 01 2023 -         | ) <b>*</b>             |                       |                      |                 |
| clude history                  |                        |                       |                      |                 |
|                                |                        |                       |                      |                 |
| 7 Enrolled benefits<br>Benefit | Effective              |                       |                      |                 |
|                                |                        | Tern                  | nination             | Billing waiver  |
| E Basic Life                   | Apr 01, 2023           |                       |                      |                 |
| ± AD&D                         | Apr 01, 2023           |                       |                      |                 |
| E WI                           | Apr 01, 2023           |                       |                      |                 |
| E LTD                          | Apr 01, 2023           |                       |                      |                 |
|                                |                        | Edit W                | aive                 |                 |
|                                | Add                    |                       |                      |                 |

#### Edit salary

#### Edit address Edit salary Edit participant coverage Add dependents

When a plan member has a change in salary, it is updated by going to the member salary and occupation tab. Click *Edit*, then *Add*, enter the new salary amount, frequency and hours worked per week. Member occupation can be updated if applicable. Click *Next* and review the changes made. Click *Submit* to complete the edit.

| General infor                         | matio          | n                          |                          |                                          |                      |                             |
|---------------------------------------|----------------|----------------------------|--------------------------|------------------------------------------|----------------------|-----------------------------|
| Mer                                   | mber           | Name<br>Doe, John          | <b>ID</b><br>20001480-01 | Birth date<br>Nov 24, 1991               | Over-age class       |                             |
| Group inform                          | ation          | Name<br>Company XYZ        | Group<br>123             | Section<br>A                             | Class<br>A           | Life group<br>number<br>456 |
| Effe                                  | ctive          | Jan 01, 20XX               |                          | Participant co                           | overage Single       |                             |
|                                       |                |                            |                          |                                          |                      | 12.00                       |
|                                       | Edit           | address Editicalar         | ry Edit participa        | ant coverage Add                         | dependents Edit depe | Indente                     |
|                                       | <u>Edit</u>    | address <u>Edit sala</u> ı | ry Edit participa        | ant coverage Add                         | dependents Edit depe | <u>indents</u>              |
| •                                     |                | address <u>Edit salaı</u>  | ry Edit participa        | ant coverage Add                         | dependents Edit depe | <u>endents</u>              |
| 1ember salary                         |                |                            |                          |                                          | dependents Edit depe | <u>indents</u>              |
|                                       | ,              |                            | Hours worked pe          | er Effective                             |                      | indents                     |
|                                       | ,              |                            |                          |                                          |                      | indents                     |
| alary (\$)                            | Fre            | equency type               | Hours worked pe          | er Effective                             |                      | indents                     |
| alary (\$)                            | Fre            | equency type               | Hours worked pe          | er Effective<br>(YYYY-MM-D               |                      | indents                     |
| alary (\$)                            | Fre            | equency type               | Hours worked pe          | er Effective<br>(YYYY-MM-D               |                      | indents                     |
| Member salary<br>alary (\$)<br>40,000 | Fre            | equency type               | Hours worked pe          | er Effective<br>(YYYY-MM-D               |                      | indents                     |
| alary (\$)                            | Fre            | equency type               | Hours worked pe          | er Effective<br>(YYYY-MM-D               |                      | indents                     |
| alary (\$)<br>10,000                  | Fr<br>Ar<br>Ar | equency type               | Hours worked pe<br>week  | er Effective<br>(YYYY-MM-D<br>2016-08-09 |                      |                             |

#### Request ID cards

You can request ID cards after adding or updating a member's information or without making changes to the file.

On the *Home* page click on *Request ID cards* or at the top of the page, click on *Member* > *Request ID cards*. Enter the individual's ID number and then click *Look* up to find the individual.

| ID card parameters<br>* ID number | Look up |
|-----------------------------------|---------|
|                                   | Cancel  |

If you don't know the member's ID number, leave the ID number field blank and click on the *Look up* button. Then use the search feature to find the individual.

| Search criteria                    |                          |                                            |   |
|------------------------------------|--------------------------|--------------------------------------------|---|
| Search criteria                    |                          |                                            |   |
| Hint: For accurate search results, | please fill out the ID r | number or the Last/First name fields only. |   |
| ID number                          |                          |                                            |   |
| Last name                          | 12                       | First name                                 |   |
| Preferred name                     |                          | Hiddle name                                |   |
| Birth date                         | (1111-MH-00)             | Tracking identifier                        |   |
| Group number                       |                          | Participant type                           | * |
| Personal health number             |                          | Social insurance number                    |   |
| Registration number                |                          | Coverage number                            |   |
| Unique identifier                  |                          | Employee number                            |   |

Depending on how general your search was, you may receive several search results. Click the round (radio) button to the left of the individual you want, and then click *OK*.

| Sear        | rch re        | sults         |             |        |           |          |       |          |              |             |
|-------------|---------------|---------------|-------------|--------|-----------|----------|-------|----------|--------------|-------------|
| ▶ <u>Se</u> | arch C        | riteria       |             |        |           |          |       |          |              |             |
|             |               |               |             |        |           |          |       |          |              |             |
| Sear        | ch resu       | ults          |             |        |           |          |       |          |              |             |
| Show        | r all   Hig   | <u>de all</u> |             |        |           |          |       |          |              |             |
|             | Details       | Name          | ID number   | Туре   | Birth dat | e (      | Group | PHN      | Effective    | Termination |
| $\odot$     | Show          | Doe, John     | 20001480-01 | м      | Nov 24,   | 1991     | 123   | 12345678 | Jan 01, 20XX |             |
| 0           | ▶ <u>Show</u> | Doe, Jane     | 20001480-01 | S      | Feb 11,   | 1992     | 123   | 23456789 | Jan 01, 20XX |             |
|             |               |               | M:          | Member | S: Spouse | C: Child | 0:0   | ther     |              |             |
|             |               |               |             | Sea    | ach again | Clos     | e     |          |              |             |

Choose *Print now* to see a PDF ID card that you may print immediately, or choose *Submit* to have Alberta Blue Cross mail cards to the individual.

| *ID number          | 123456 Look            | c up                  |              |
|---------------------|------------------------|-----------------------|--------------|
| Name                | Doe, John              | Birth date            | Nov 24, 1991 |
| Group/Section/Class | 123-A-A                | Group name            | Company XYZ  |
| Address             | 12345 Main ST, EDMONTO | N, AB, L1L1L1, Canada |              |

# Chapter 4: Group

### Section information

This is where you can find and change address information for each section of your group. You will also be able to check the names of administrators assigned to each section as well as the contact information for your sales and service representatives.

| General information              |                                     |            |          |
|----------------------------------|-------------------------------------|------------|----------|
|                                  | Name                                | Number     |          |
| Group informa                    | tion Company XYZ                    | 123        |          |
| Select an available s            | ection Blank                        |            |          |
| Section information              |                                     |            |          |
| Section name                     | А                                   |            |          |
| Phone                            | 780-555-5555                        |            |          |
| Fax                              |                                     |            |          |
| Benefits                         | Spending Account,<br>Dental, Health |            |          |
| Mailing address                  |                                     |            |          |
| Street address                   | 12345 67 Avenue                     | City       | Edmonton |
| Province/State                   | AB                                  | Postal/Zip | T2T 2T2  |
|                                  |                                     | Edit       |          |
| Administrator                    |                                     |            |          |
| Sales and servive representation | entative                            |            |          |
|                                  |                                     |            |          |

## Contracts and booklets

Available in PDF format here.

| General information                                                                                                    |                                                                                                    |                                                                                       |
|----------------------------------------------------------------------------------------------------|----------------------------------------------------------------------------------------------------|---------------------------------------------------------------------------------------|
| Group information                                                                                                    | Name<br>Company XYZ                                                                                                    | Number<br>123                                                                         |
| ▼ <u>Contracts</u>                                                                                                    |                                                                                                    |                                                                                       |
| Your contract provides a detailed deso<br>like to view.                                                                                                    | cription of benefits ar                                                                                                    | ad an explanation of terms. Please indicate below which contract yo                   |
| Contact your sales or service represent<br>areas) for information about obtaining                                                                                                    |                                                                                                    | 500 (Edmonton and area) or toll free at 1-800-661-6995 (all other<br>ir contract.     |
| Available contracts                                                                                                    |                                                                                                    |                                                                                       |
| Health and dental                                                                                                    |                                                                                                    |                                                                                       |
| 10 11 IE-                                                                                                    |                                                                                                    |                                                                                       |
| • Life                                                                                                    |                                                                                                    |                                                                                       |
|                                                                                                    |                                                                                                    |                                                                                       |
|                                                                                                    |                                                                                                    |                                                                                       |
|                                                                                                    |                                                                                                    |                                                                                       |
|                                                                                                    |                                                                                                    |                                                                                       |
| ▼ Contract Amendments                                                                                                    |                                                                                                    |                                                                                       |
|                                                                                                    |                                                                                                    |                                                                                       |
|                                                                                                    |                                                                                                    |                                                                                       |
| Your contract amendments will provid                                                                                                    | le you with information                                                                                                    | on on any modifications that have been made to the terms of your                      |
|                                                                                                    |                                                                                                    |                                                                                       |
|                                                                                                    |                                                                                                    |                                                                                       |
| contract. Please indicate below which                                                                                                    |                                                                                                    |                                                                                       |
| contract. Please indicate below which<br>Available Amendments                                                                                                    |                                                                                                    |                                                                                       |
| contract. Please indicate below which                                                                                                    |                                                                                                    | on on any modifications that have been made to the terms of your<br>Ild like to view. |
| contract. Please indicate below which<br>Available Amendments                                                                                                    |                                                                                                    |                                                                                       |
| contract. Please indicate below which<br>Available Amendments                                                                                                    |                                                                                                    |                                                                                       |
| contract. Please indicate below which<br>Available Amendments                                                                                                    |                                                                                                    |                                                                                       |
| contract. Please indicate below which<br>Available Amendments                                                                                                    |                                                                                                    |                                                                                       |
| contract. Please indicate below which<br>Available Amendments<br>No amendments available                                                                                                    | amendment you wou                                                                                                    | ıld like to view.                                                                     |
| contract. Please indicate below which<br>Available Amendments                                                                                                    | amendment you wou                                                                                                    | ıld like to view.                                                                     |
| contract. Please indicate below which<br>Available Amendments<br>No amendments available<br>7 Employee benefits booklets & F                                                                                                    | amendment you wou<br>Benefits at a Glance                                                                                          | ald like to view.                                                                     |
| contract. Please indicate below which<br>Available Amendments<br>No amendments available<br>7 <u>Employee benefits booklets &amp; F</u><br>Your benefits booklets have been des                                                                                                    | amendment you wou<br>Benefits at a Glance<br>igned to provide deta                                                                 | ald like to view.                                                                     |
| contract. Please indicate below which<br>Available Amendments<br>No amendments available<br><b>7</b> Employee benefits booklets & E<br>Your benefits booklets have been des<br>program. Benefits at a Glance have b                                                                                                    | amendment you wou<br>Benefits at a Glance<br>igned to provide deta<br>een designed to prov                                         | ald like to view.                                                                     |
| contract. Please indicate below which<br>Available Amendments<br>No amendments available<br><b>7</b> Employee benefits booklets & E<br>Your benefits booklets have been des<br>program. Benefits at a Glance have b                                                                                                    | amendment you wou<br>Benefits at a Glance<br>igned to provide deta<br>een designed to prov                                         | ald like to view.                                                                     |
| contract. Please indicate below which<br>Available Amendments<br>No amendments available<br><b>7</b> Employee benefits booklets & E<br>Your benefits booklets have been des<br>program. Benefits at a Glance have b<br>booklet. Please indicate, below, which                                                                                                    | amendment you wou<br>Benefits at a Glance<br>igned to provide deta<br>een designed to prov                                         | ald like to view.                                                                     |
| contract. Please indicate below which<br>Available Amendments<br>No amendments available<br><b>7</b> Employee benefits booklets & F<br>Your benefits booklets have been des<br>program. Benefits at a Glance have b<br>booklet. Please indicate, below, which                                                                                                    | amendment you wou<br>Benefits at a Glance<br>igned to provide deta<br>een designed to prov                                         | ald like to view.                                                                     |
| contract. Please indicate below which<br>Available Amendments<br>No amendments available<br>V         Employee benefits booklets & E           Your benefits booklets have been dess<br>program. Benefits at a Glance have b<br>booklet. Please indicate, below, which<br>Select a Section Blank                                                                                                    | amendment you wou<br>Benefits at a Glance<br>igned to provide deta<br>een designed to prov                                         | ald like to view.                                                                     |
| contract. Please indicate below which<br>Available Amendments<br>No amendments available<br><b>7</b> Employee benefits booklets & E<br>Your benefits booklets have been des<br>program. Benefits at a Glance have b<br>booklet. Please indicate, below, which<br>Select a Section Blank<br><b>7</b> Benefits booklets                                                                                        | amendment you wou<br><u>Benefits at a Glance</u><br>igned to provide deta<br>een designed to prov<br>s section's booklet an        | ald like to view.                                                                     |
| contract. Please indicate below which<br>Available Amendments<br>No amendments available<br><b>V</b> Employee benefits booklets & E<br>Your benefits booklets have been des<br>program. Benefits at a Glance have b<br>booklet. Please indicate, below, which<br>Select a Section Blank<br><u>V</u> Benefits booklets<br>Group number Section code                                                           | amendment you wou<br>Benefits at a Glance<br>igned to provide deta<br>een designed to prov                                         | ald like to view.                                                                     |
| contract. Please indicate below which<br>Available Amendments<br>No amendments available<br><b>7</b> Employee benefits booklets & E<br>Your benefits booklets have been des<br>program. Benefits at a Glance have b<br>booklet. Please indicate, below, which<br>Select a Section Blank<br><b>7</b> Benefits booklets                                                                                        | amendment you wou<br><u>Benefits at a Glance</u><br>igned to provide deta<br>een designed to prov<br>s section's booklet an        | ald like to view.                                                                     |
| contract. Please indicate below which<br>Available Amendments<br>No amendments available<br><b>7</b> Employee benefits booklets & E<br>Your benefits booklets have been des<br>program. Benefits at a Glance have b<br>booklet. Please indicate, below, which<br>Select a Section Blank<br><b>7</b> Benefits booklets<br>Group number Section code<br>No booklets available                                  | amendment you wou<br><u>Benefits at a Glance</u><br>igned to provide deta<br>een designed to prov<br>s section's booklet an        | ald like to view.                                                                     |
| contract. Please indicate below which<br>Available Amendments<br>No amendments available<br><b>7</b> Employee benefits booklets & E<br>Your benefits booklets have been des<br>program. Benefits at a Glance have b<br>booklet. Please indicate, below, which<br>Select a Section Blank<br><b>7</b> Benefits booklets<br>Group number Section code                                                           | amendment you wou<br><u>Benefits at a Glance</u><br>igned to provide deta<br>een designed to prov<br>s section's booklet an        | ald like to view.                                                                     |
| contract. Please indicate below which<br>Available Amendments<br>No amendments available<br><b>7</b> Employee benefits booklets & E<br>Your benefits booklets have been des<br>program. Benefits at a Glance have b<br>booklet. Please indicate, below, which<br>Select a Section Blank<br><b>7</b> Benefits booklets<br>Group number Section code<br>No booklets available<br><b>7</b> Benefits at a Glance | amendment you wou<br><u>Benefits at a Glance</u><br>igned to provide deta<br>een designed to prov<br>s section's booklet an        | ald like to view.                                                                     |
| contract. Please indicate below which<br>Available Amendments<br>No amendments available<br><b>7</b> Employee benefits booklets & E<br>Your benefits booklets have been des<br>program. Benefits at a Glance have b<br>booklet. Please indicate, below, which<br>Select a Section Blank<br><u>7 Benefits booklets</u><br>Group number Section code<br>No booklets available<br><u>7 Benefits at a Glance</u> | amendment you wou<br>Benefits at a Glance<br>igned to provide deta<br>een designed to prov<br>a section's booklet an<br>Class code | ald like to view.                                                                     |

*Tip:* Use the drop-down menu to choose the section needed.

## Forms

All of the downloadable forms can be found in PDF format here.

| Company XYZ - 123 |                                                       |
|-------------------|-------------------------------------------------------|
| Home Members ~    | Group ^ Balance® Documents ~ Reports ~ Your profile ~ |
|                   | Group overview                                        |
|                   | Section information                                   |
|                   | Contracts and booklets                                |
|                   | Forms                                                 |
|                   | Member listing                                        |
|                   | Spending account                                      |
|                   | Statements of account                                 |
|                   | Overage reports                                       |
|                   | MUW decision reports                                  |
|                   |                                                       |

Home Members V Group V Balance® Documents V Reports V Your profile V

#### Groups

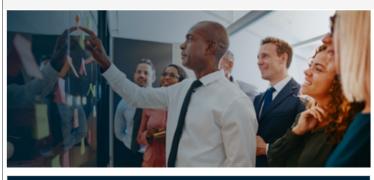

#### Groups

 $\underline{Section\ information}$  - The information we have on file for your group is available through this link for viewing and updating.

<u>Contracts and booklets</u> - Your group's contracts and booklets are posted in PDF format for you to view.

 $\underline{\mbox{Forms}}$  - The forms used most frequently by plan administrators are for viewing and printing through this link.

Member listing - A listing of members and their dependents.

Spending account - Information, including your claiming limitation and carry forward rules, frequency of cheques and statements and termination rules.

#### We value your opinion

#### Contact us

Please call Alberta Blue Cross at 780-498-5925 (Edmonton) or 1-866-498-5925 (all other areas) Monday to Friday from 8:30 a.m. to 5:00 p.m. Mountain Standard Time.

### Reports

Request report -Request reports that are available to you.

<u>View report</u> - View reports you have requested in the last 45 days.

Online updates - Use this menu item to view records for all updates submitted for your benefits plan through this web site during the past 90 days. *Tip:* Member listings are only available for the sections you have access to.

## Member listing

| 7 General information                  |                     |                    |                                       |
|----------------------------------------|---------------------|--------------------|---------------------------------------|
| General Information                    |                     |                    |                                       |
| Group information                      | Name<br>Company XYZ | Number<br>123      |                                       |
| Active member report                   |                     |                    |                                       |
| Select report format                   | O Excel             |                    |                                       |
| Section I<br>Select all   Deselect all | Include Dependent   | information 🗌 Bene | fit information                       |
|                                        |                     | 02                 | 04                                    |
| 01                                     |                     |                    | ake a few minutes. Thank you for your |

Member listings can be obtained in either PDF or Excel formats. These listings include employee ID information and, by selecting the appropriate checkbox, the report can also include dependant and benefit information.

# Spending account information (if applicable)

Contains rules and information about spending accounts.

| ▼ General information                                                                                |                              |                        |                          |  |
|----------------------------------------------------------------------------------------------------|------------------------------|------------------------|--------------------------|--|
| Group informati                                                                                      | Name<br>on Company XYZ - 123 | <b>Number</b><br>23197 |                          |  |
|                                                                                                    |                              |                        |                          |  |
| Statement of account<br>Select an available section                                                  | on A v                       |                        |                          |  |
| Select an available section                                                                          | on A V                       |                        |                          |  |
| Select an available section                                                                          | on A 🗸<br>to                 |                        | Statement                |  |
| Select an available section<br>Statement of account                                                  |                              |                        | Statement<br>pdf   excel |  |
| Statement of account Select an available section Statement of account from Jul 01, 2023 Jun 01, 2023 | to                           |                        |                          |  |

# *Tip:* Use the drop-down to choose from your available sections.

Contact us to turn off paper bills or to sign up for preauthorized debit.

## Statements of account

Statements of account are available in both PDF and Excel formats and will display data from the last 12 months.

| Statement of account                                                                                                    |                                                                                                    |                                                                                                    |
|----------------------------------------------------------------------------------------------------|----------------------------------------------------------------------------------------------------|----------------------------------------------------------------------------------------------------|
| Select an available secti                                                                                                    | on A V                                                                                                    |                                                                                                    |
| ▼ Statement of account                                                                                                    |                                                                                                    |                                                                                                    |
| from                                                                                                    | to                                                                                                    | Statement                                                                                                    |
| Jul 01, 2023                                                                                                    | Jul 31, 2023                                                                                                    | pdf   excel                                                                                                    |
| Jun 01, 2023                                                                                                    | Jun 30, 2023                                                                                                    | pdf   excel                                                                                                    |
| May 01, 2023                                                                                                    | May 31, 2023                                                                                                    | pdf   excel                                                                                                    |
| Pre-Authorized Debit info                                                                                                    | ormation                                                                                                    |                                                                                                    |
|                                                                                                    |                                                                                                    |                                                                                                    |
| Draft statement of account                                                                                                    |                                                                                                    |                                                                                                    |
| If you are making a request a<br>Select an available secti                                                                                                    |                                                                                                    | e produced until after 7 a.m. the following day.                                                                                                    |
| Select an available secti<br>Requested timestamp                                                                                                    |                                                                                                    | e produced until after 7 a.m. the following day.<br>Statement                                                                                                    |
| Select an available secti<br>Requested timestamp                                                                                                    | on A V                                                                                                    |                                                                                                    |
| Select an available secti<br>Requested timestamp<br>Io draft statement available                                                                                                    | on A V<br>Status<br>Generate                                                                                                    |                                                                                                    |
| Select an available secti<br>Requested timestamp<br>to draft statement available<br>Understanding your statem                                                                                                    | on A V<br>Status<br>Generate                                                                                                    | Statement                                                                                                    |
| Select an available secti<br>Requested timestamp<br>to draft statement available<br>Understanding your statem                                                                                                    | on A  Status Generate Thent of account Account is filed in your Group Administra                                                                                                    | Statement                                                                                                    |
| Select an available secti<br>Requested timestamp<br>to draft statement available<br>Understanding your statem<br>Guide to Your statement of A<br>bormat<br>Guide to Your statement<br>Statement of Account to<br>Statement of Account to<br>our Alberta Blue Cross benefit<br>eing billed. If your payment h                                                                                                    | on A  Status Generate Teent of account account is filed in your Group Administra t of Account attorial video plan is a prepaid program. Your payme                                                                                                    | Statement tor's binder. Click below to view it online in printable PD nt is due the first day of the month in which your group g days from the first of every month, any claims       |
| Select an available secti<br>Requested timestamp<br>to draft statement available<br>Understanding your statem<br>Guide to Your statement of A<br>ormat<br>Guide to Your statement of A<br>cornat<br>Guide to Your statement of Account to<br>Your Alberta Blue Cross benefit<br>heing billed. If your payment h<br>ncurred/submitted during that<br>vaditions, terminations, and/or                                      | on A  Status  Generate  Generate  tof account  account is filed in your Group Administra  t of Account atorial video  plan is a prepaid program. Your payme as not been received within five working period will be returned to your employe changes will be processed when Albert                      | Statement tor's binder. Click below to view it online in printable PD nt is due the first day of the month in which your group g days from the first of every month, any claims       |
| Select an available secti<br>Requested timestamp<br>to draft statement available<br>Understanding your statem<br>A Guide to Your statement of A<br>ormat<br>Guide to Your statement of A<br>cormat<br>Guide to Your statement of Account to<br>Your Alberta Blue Cross benefit<br>being billed. If your payment h<br>ncurred/submitted during that<br>viditions, terminations, and/or<br>vidiustments will appear on you | on A  Status Generate Generate tof account account is filed in your Group Administra t of Account utorial video plan is a prepaid program. Your payme as not been received within five working period will be returned to your employe r changes will be processed when Albert ur Statement of Account. | Statement tor's binder. Click below to view it online in printable PDI nt is due the first day of the month in which your group g days from the first of every month, any claims tes. |

## Over-age dependent validation reports

Over-age dependent validation reports list dependents who are approaching benefit age limits. These monthly and annual reports are available in both PDF and Excel format. *Note: reports are only available for months in which there are over-age dependents.* 

| General information             |                     |               |      |      |
|---------------------------------|---------------------|---------------|------|------|
| Group information               | Name<br>Company XYZ | Number<br>123 |      |      |
| Overage dependent validation re | eports              |               |      |      |
| Select January 🗸                |                     |               |      |      |
| Section                         |                     |               |      |      |
| Select all   Deselect all       |                     |               |      |      |
| 15B                             | 600                 | E01           | □ F8 | 🗌 F3 |
| 🗌 44A                           | E22                 | E03           | 🗌 F1 | E13  |
| 800                             | E21                 | 100           | E33  | E12  |
|                                 | E20                 | 22L           | E11  | 400  |
| 801                             |                     | 02A           | F4   | 29A  |

# Chapter 5: Documents

## Finding recently submitted updates

Choose *Recent online updates* from the menu at the top of any page.

There are 6 ways to find the record for a submitted update. You may choose to search for:

- A specific date range or updates submitted during the past 90 days.
- A particular confirmation number.
- The Alberta Blue Cross ID number for the plan member whose file has been updated.
- The employee number for the plan member whose file has been updated,
- The plan member's last name.
- Birth date (must be entered with a last name).

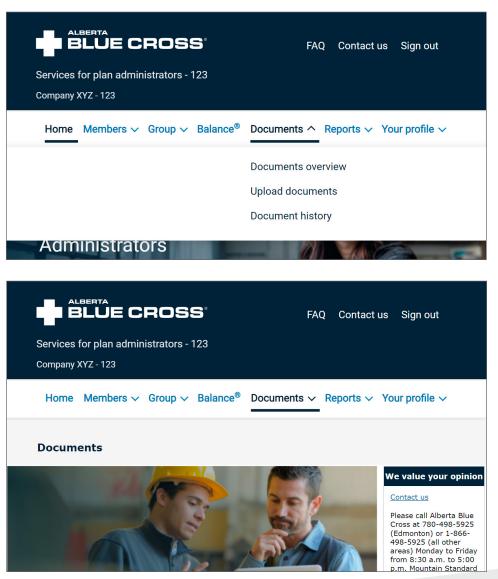

| Recent online upd<br>Search for online tra |                                                             |          |            |
|--------------------------------------------|-------------------------------------------------------------|----------|------------|
| Search by date                             |                                                             |          |            |
| Start                                      | date 🛛 🖓 🕜                                                  | End date | VYYY-MM-DD |
|                                            | $\Box$ Updates submitted during the past 90 days            |          |            |
| ▼ <u>Search for a specif</u>               | ic transaction                                              |          |            |
| Confirmation number                        | 0                                                           |          |            |
| Alberta Blue Cross ID<br>number            | <b>0</b>                                                    |          |            |
| Employee number                            |                                                             |          |            |
| Last name                                  | Tip: Enter an asterisk (*) after the first three characters |          |            |
| Birth date                                 | VVVY-MM-DD                                                  |          |            |
|                                            |                                                             |          |            |
|                                            | Reset Search                                                |          |            |

Click the *Search* button to go to the next page.

Depending on the search method you've used, and the number of updates on file for your group, your search could result in several entries (see screen below).

| General information                                                                          | tion                                    |                        |                                              |                                               |                                                                  |
|----------------------------------------------------------------------------------------------|-----------------------------------------|------------------------|----------------------------------------------|-----------------------------------------------|------------------------------------------------------------------|
| Group in                                                                                     | nformation                              | Name<br>Company XYZ    |                                              | Number<br>123                                 |                                                                  |
| r <u>Search criteria</u><br>⊽                                                                |                                         | Updates submitted dur  | ing the pact 90 day                          | e                                             |                                                                  |
|                                                                                              |                                         | opulated dabinited dai | ing the past so day                          |                                               |                                                                  |
|                                                                                              |                                         |                        |                                              |                                               | ∑,                                                               |
|                                                                                              |                                         |                        |                                              |                                               | <u></u> ₹                                                        |
| Results                                                                                      | Confir                                  | mation number \$       | Status \$                                    | Update type \$                                | Name 🕈                                                           |
| Results<br>ate submitted \$                                                                  | Confir<br>12345                         |                        | <mark>Status</mark> ≎<br>Complete            | <b>Update type ≎</b><br>ID card request       |                                                                  |
| Results<br>late submitted \$<br>Jan 01, 20XX                                                 |                                         | 6                      |                                              |                                               | Name 🕈                                                           |
| Results<br>Jate submitted \$<br>Jan 01, 20XX<br>Dec 31, 20XX                                 | <u>12345</u>                            | <u>6</u><br>7          | Complete                                     | ID card request                               | Name≑<br>Doe, John                                               |
| Results<br>Nate submitted<br>Jan 01, 20XX<br>Deo 31, 20XX<br>Deo 28, 20XX<br>Deo 20, 20XX    | <u>12345</u><br>23456                   | <u>6</u><br>7<br>8     | Complete<br>Complete                         | ID card request<br>Create                     | Name ≎<br>Doe, John<br>Smith, Jane                               |
| Results<br>Date submitted<br>Jan 01, 20XX<br>Dec 31, 20XX<br>Dec 28, 20XX                    | <u>12345</u><br>23456<br><u>3456</u> 7  | 6<br>7<br>8<br>9       | Complete<br>Complete<br>Complete             | ID card request<br>Create<br>Update           | Name ≎<br>Doe, John<br>Smith, Jane<br>Brown, Sam                 |
| Results<br>Date submitted \$<br>Jan 01, 20XX<br>Dec 31, 20XX<br>Dec 28, 20XX<br>Dec 20, 20XX | 12345<br>23456<br><u>34567</u><br>45678 | 6<br>7<br>8<br>9<br>0  | Complete<br>Complete<br>Complete<br>Complete | ID card request<br>Create<br>Update<br>Create | Name \$<br>Doe, John<br>Smith, Jane<br>Brown, Sam<br>John, Jimmy |

## Common questions about updates

### How can I find out if my update has been processed?

Click on the *Recent online updates* link in the top menu to run a search to find your update. Click on the name of the individual and look at the status column for a status of either "in progress" or "complete."

# I submitted an update through the website. Why doesn't it appear on the list of recent transactions?

All updates that were successfully submitted through the plan administrator website will have a confirmation number assigned to them and will appear on the list of recent transactions. If you do not have a confirmation number for your update, it is possible the update was not submitted successfully. Please call Alberta Blue Cross for assistance.

# Why do I see old information for a plan member when I know an update has been completed?

Try clicking the *Refresh* button on your browser. Sometimes when you return to a page you've looked at previously, your browser displays a page it has saved in a temporary file on your computer rather than obtaining a new page from the website. This is intended to save you time and to save the network the burden of some additional traffic. Refreshing your screen allows you to view the most recent information on online services and discard any "cached," or temporarily saved files.

# How do I find out about a plan member update that was not submitted through the website?

If you have submitted a paper form with a plan member update, find its status by calling your Alberta Blue Cross administrator at 780-498-5925 (Edmonton and area) or toll-free at 1-866-498-5925 (all other areas), Monday to Friday from 8:30 a.m. to 5 p.m. Mountain Time.

Please note: Updates will be processed and your records changed as quickly as possible, but some updates, because of their complexity, may take longer than others to process.

# Chapter 6: Reports

In the reports section of the site you can request and view health, dental and life reports based on group or section.

To request a report, you'll select *Request report* from the *Reports* menu.

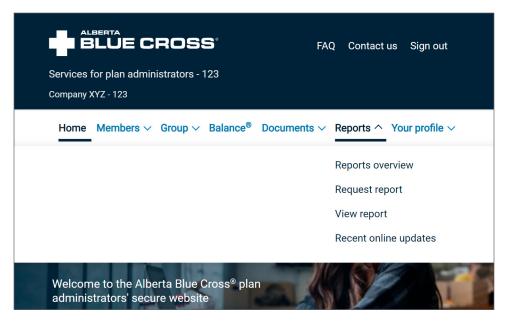

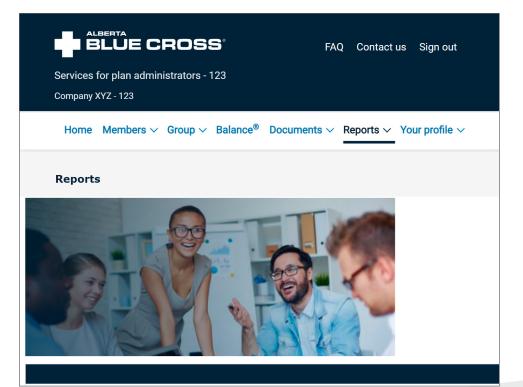

Then you will choose whether you'd like to view the reports by group or by section.

| Request report                         |             |        |  |
|----------------------------------------|-------------|--------|--|
| Set report scope                       |             |        |  |
| ▼ General information                  |             |        |  |
|                                        | Name        | Number |  |
| Group information                      | Company XYZ | 123    |  |
| Report scope                           |             |        |  |
| Report by group $\bigcirc$ Report by s | ection      |        |  |
|                                        |             |        |  |
|                                        |             | Next   |  |

After clicking *Next* you'll see a list of all the available reports. You can select as many as you'd like and adjust the time frames as necessary.

|                                                              | Description of all available repo |
|--------------------------------------------------------------|-----------------------------------|
| ealth and Dental reports                                     | 1-10 of 11 Vext                   |
| eport                                                        | From To                           |
| Health Claims and Premium by Month                           | 2015 ▼ Apr ▼ 2017 ▼ Jul ▼         |
| Health Benefit Summary                                       | 2015 ▼ Apr ▼ 2017 ▼ Jul ▼         |
| Health and Dental Claims Summary                             | 2015 ▼ Apr ▼ 2017 ▼ Jul ▼         |
| Drug Profile by Pharmacologic-Therapeutic Classification PTC | 2015 ¥ Apr ¥ 2017 ¥ Jul ¥         |
| Drug Claims by Category                                      | 2015 ¥ Apr ¥ 2017 ¥ Jul ¥         |
| Distribution of Drug Claims by Dollar Range                  | 2015 ¥ Apr ¥ 2017 ¥ Jul ¥         |
| Dental Claims and Premium by Month                           | 2015 ¥ Apr ¥ 2017 ¥ Jul ¥         |
| Top 75 Dental Procedures                                     | 2015 ¥ Apr ¥ 2017 ¥ Jul ¥         |
| Dental Claims by Category                                    | 2015 V Apr V 2017 V Jul V         |
| Distribution of Dental Claims by Dollar Range                | 2015 ▼ Apr ▼ 2017 ▼ Jul ▼         |

After clicking *Next* you will see a review page listing the reports you've requested and if you approve, you will then click *Submit*, which will take you to the confirmation page.

| Report and date                     |                     | Description of all available reports |
|-------------------------------------|---------------------|--------------------------------------|
| Health and Dental reports<br>Report |                     | Dates                                |
| Health Claims and Premium by Month  |                     | Apr 2015 to Jul 2017                 |
|                                     | Bac <u>k</u> Submit |                                      |

Clicking *View report* will take you to the view report page where you can view the reports you've requested and their status.

| Confirmation information<br>Thank you. Your request for reports has been successfully submmitted. Processing time will vary depending upon the type of<br>report and the amount of information you requested. |  |
|----------------------------------------------------------------------------------------------------|--|
| <u>View report</u>                                                                                                    |  |

## View report

| Name        | Number |                                       |                             |                       |
|-------------|--------|---------------------------------------|-----------------------------|-----------------------|
| Company XYZ | 123    |                                       |                             |                       |
| Sections    |        | 1998-03527<br>1999-03527              | ription of all avai         |                       |
| Sections    |        | Report period                         | Date posted                 | ilable repo<br>Status |
| Sections    |        | 1998-03527<br>1999-03527              | •                           |                       |
|             |        | Report period                         | Date posted                 | Status                |
|             |        | Report period<br>Mar 2015 to Jun 2017 | Date posted<br>Jul 19, 2017 | Status<br>Ready       |
|             |        |                                       |                             |                       |

## Analytics panel

## Step by step instructions

## Step 1:

Select the Analytics panel option from the Reports drop-down menu.

|                                                                             |      |                                     | €♦ Sign out                                             |
|-----------------------------------------------------------------------------|------|-------------------------------------|---------------------------------------------------------|
| Plan Advisor Site                                                           | Home | Groups Dash                         | aboard Reports ▲ Account ♥ Resources<br>Request reports |
| Welcome!                                                                    |      | Here are som                        | View report status<br>ne importa<br>Analytics panel     |
| Account: Internal Alberta Blue Cross<br>Access agreement number: intsuctrid |      | Request reports     Browse resource | View reports     Manage account information             |

## Step 2:

Input the group number or name you would like to view data for.

| Search<br>By group number<br>99<br>Search                                                                                                    | ne                                                       |                                                       |
|----------------------------------------------------------------------------------------------------|----------------------------------------------------------|-------------------------------------------------------|
| Search tips<br>For a broader search, you can replace anything that<br>For example:<br>• 123* will find everything beginning with 123<br>• 'ABC will find everything ending with ABC<br>• '123* will find anything containing 123 | comes before or after your search using an asterisk ('). |                                                       |
| Results<br>GROUP NUMBER<br>0 0000099/0000099<br>Report by:<br>Group O Section 2                                                                                                    | GROUP NAME<br>BEZZ & COMPANY TEST GROUP                  | sections<br>D, SV1, SV2, SV3, SV4, TS1, TS2, TS3, TST |

- 1. **Input group number here if searching for specific group or group name.** There is currently no functionality to allow for selecting multiple groups for reporting, though you can view multiple groups to select from.
- 2. Select whether you want to be able to select certain sections/ranges of sections, or view all data for that group.
- 3. Select "Next".

The following step is only applicable if "Report by <u>Section</u>" was selected.

## Step 3:

Select the applicable section(s) you would like to view data for.

| View analytics panel             |                           |          |     |                           |       |      |  |
|----------------------------------|---------------------------|----------|-----|---------------------------|-------|------|--|
| Group: BEZZ & COMPANY TEST GROUP |                           |          |     |                           |       |      |  |
| Policy number: 99                |                           |          |     |                           |       |      |  |
| Rate Anniversary Date: NOV       |                           |          |     |                           |       |      |  |
|                                  | ACTIVE SECTIONS           |          |     |                           |       |      |  |
| D                                | BEZZ & COMPANY TEST GROUP |          | SV1 | GROUP SALES OEA DEMO      |       |      |  |
| SV2                              | GROUP SALES OEA DEMO      |          | SV3 | GROUP SALES OEA DEMO      |       |      |  |
| SV4                              | GROUP SALES OEA DEMO      | <b>~</b> | TS1 | BEZZ & COMPANY TEST GROUP |       |      |  |
| T52                              | BEZZ & COMPANY TEST GROUP | <b>~</b> | TS3 | BEZZ & COMPANY TEST GROUP |       |      |  |
| TST                              | BEZZ & COMPANY TEST GROUP |          |     |                           |       |      |  |
| Back                             |                           |          |     |                           | Reset | Next |  |

Select the boxes next to the section(s) you want to view, they will turn green with checkmark upon selection.

\*Only applicable if you've selected Report by 'Section' option on previous page.

#### Step 4:

Select the Analytics panel by group parameters.

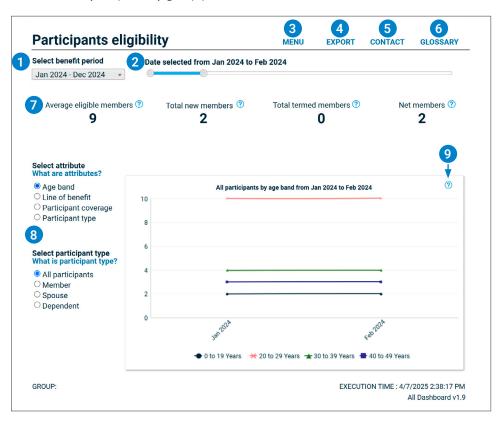

- 1. Use the benefit period dropdown to select a specific benefit period (it always defaults to the main Health benefit period on this page) or select **'All benefit periods'** to view a 5+ year trend.
- 2. Use the date range slider to view a specific year, quarter, or month.
- 3. Use the menu option to navigate between tabs for overall or specific lines of benefit views.
- 4. Export the screen you are seeing in either PDF (for sharing) or machine-readable csv file (to produce your own analysis).
- 5. Find contact forms to get your analytics panel and data-related questions directly to a team that can assist you.
- 6. Open another window with helpful information and glossary definitions for the data you are viewing.
- 7. Selected KPIs to highlight overall trends for quick insights.
- 8. Select different attributes and/or metrics for different perspectives in your analysis.
- 9. Tooltips are located on each graph or KPI to increase understanding and transparency in the information you're looking at.

## Keeping participant's data safe and secure

For smaller groups (especially those under 50 lives), you may notice that data appears to be missing from any claims utilization graphs depicting the age band. This is an intentional filter meant to protect the participant's data private when the category contains less than 10 individuals in the selected date range.

For example, this group only shows 3 age band categories (0-19, 20-29, and 30-39) had 10 or more participants in the Jan–Feb 2024 period. All age band categories will display as eligible participants on the Participants eligibility tab:

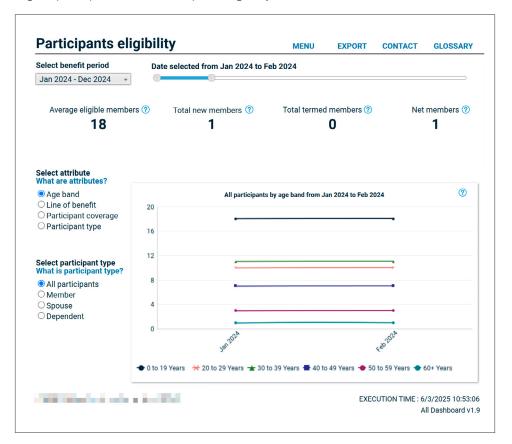

## Please note: Groups with fewer than 10 lives do not have access to the analytics panel. This is updated live, so a group that has 10 members one day and 9 members the next will have its analytics panel disabled on the day it has 9 members.

Only the 0-19, 20-29, and 30-39 will be displayed in a Claims by Age band graph:

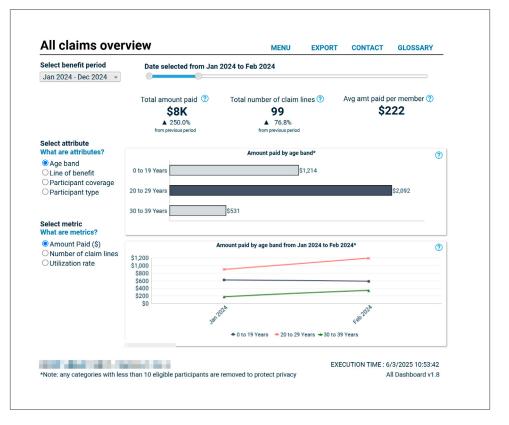

Other attribute categories will still show the full amount of claims paid per category.

## Troubleshooting/FAQ

### **Problem:**

The analytics panel appears empty/I cannot select any dropdown menus:

## Answer:

The analytics panel data is refreshed nightly between 3 a.m. and 6 a.m. MT, during that time this screen is expected to appear. Please check back after 6 a.m. MT, and if the problem still persists, please contact your rep for assistance.

| Select benefit period                                                                                         | Da       | ite selected from Dec 2024 to I                 | Dec 2024               |                        |                                                |
|----------------------------------------------------------------------------------------------------|----------|-------------------------------------------------|------------------------|------------------------|------------------------------------------------|
| Jan 2024 - Dec 2024                                                                                           |          |                                                 |                        |                        | 0                                              |
| Average eligible memb                                                                                         | oers 🕐   | Total new members ⑦<br><b>O</b>                 | Total terme            | d members ⑦<br>0       | Net members ⑦<br><b>O</b>                      |
| Select attribute<br>What are attributes?                                                                      |          |                                                 |                        |                        |                                                |
| <ul> <li>Age band</li> <li>Line of benefit</li> <li>Participant coverage</li> <li>Participant type</li> </ul> | Data Una | available or Restricted,<br>All participants by | y line of benefit fror | n Dec 2024 to Dec 2024 | 0                                              |
| Select participant type<br>What is participant type?                                                          |          |                                                 |                        |                        |                                                |
| <ul> <li>All participants</li> <li>Member</li> <li>Spouse</li> <li>Dependent</li> </ul>                       |          |                                                 |                        |                        |                                                |
|                                                                                                    |          |                                                 |                        |                        |                                                |
| GROUP:                                                                                                    |          |                                                 |                        | EXECUTION              | TIME : 4/7/2025 2:43:15 Pl<br>All Dashboard v1 |

## **Question:**

Why are there multiple benefit periods in the dropdown menu?

### Answer:

This can occur if a group has sections with different benefit periods on the Health line of benefits. By using the 'Report by section' option upon navigating to the Analytics panel, you can filter on sections that share a Health line of benefit to have a more definitive view or use the 'All benefit periods' options to see trends regardless of benefit periods. See the line of benefit tab in the Glossary for further information.

# Chapter 7: Your profile information

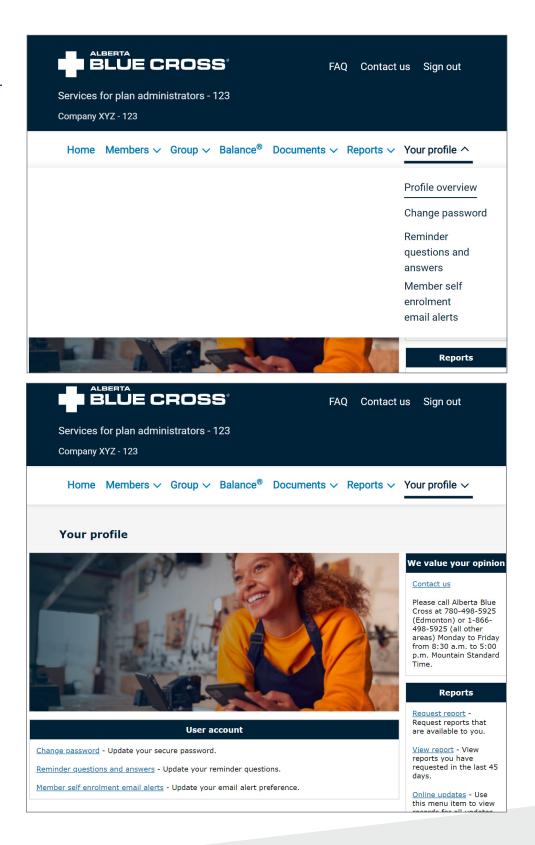

## Passwords/security questions

## Changing your password

**Choose** *Your profile* > *Change password* in the menu bar at the top of the page.

## Changing your security questions and answers

Choose Your profile> Reminder questions and answers in the menu bar at the top of the page.

### Answer the questions provided and enter current password

Depending what you want to do (only questions, telephone or password change), you will need to fill out different information.

Submit the change to Alberta Blue Cross by clicking the *Submit* button. If you have correctly entered the information, you will see a page confirming that the change has been submitted.

| Your profile                                                                                                    |                                                                                                    |              |  |  |  |  |
|----------------------------------------------------------------------------------------------------|----------------------------------------------------------------------------------------------------|--------------|--|--|--|--|
| Change reminder questions                                                                                                    |                                                                                                    |              |  |  |  |  |
| Answers to security questions are not case sensitive recommend creating answers that are different from also be used ~!@ $^{\infty}()_+{}=[];,./$ | but must contain between 1 and 128 characters. We<br>your password or login ID. The following special chara | cters may    |  |  |  |  |
| Online security questions and answers<br>The answers you provide here will remain private. The                                                    | ey will be used to verify your identity online.                                                             |              |  |  |  |  |
| First question                                                                                                    | Choose a security question                                                                                  | $\checkmark$ |  |  |  |  |
| Answer                                                                                                    |                                                                                                    |              |  |  |  |  |
| Second question                                                                                                    | Choose a security question                                                                                  | ~            |  |  |  |  |
| Answer                                                                                                    |                                                                                                    |              |  |  |  |  |
| Telephone security questions and answers<br>Alberta Blue Cross staff may use this information to                                                  | verify your identity when you call our offices.                                                             |              |  |  |  |  |
| Third question                                                                                                    | Choose a security question                                                                                  | ~            |  |  |  |  |
| Answer                                                                                                    |                                                                                                    |              |  |  |  |  |
| Fourth question                                                                                                    | Choose a security question                                                                                  | ~            |  |  |  |  |
| Answer                                                                                                    |                                                                                                    |              |  |  |  |  |
| Enter password<br>In order to make this account change, you must corr                                                                             | rectly enter your current password.                                                                         |              |  |  |  |  |
| Password                                                                                                    |                                                                                                    |              |  |  |  |  |
| Submit                                                                                                    |                                                                                                    |              |  |  |  |  |

# Please note: For security

reasons, your reminder/security answers cannot contain your password, and your questions and answers must all be different. There is no time limit for how long a security question can be active.

# Chapter 8: Signing out securely

You will be automatically signed out after 30 minutes of inactivity, but we recommend using the *Sign out* function in the top right corner of the main page to close your web session securely.

To protect plan members' privacy and security we recommend signing out whenever you will be away from your computer.

# Chapter 9: Contact us

The *Contact us* page is linked from all menus on the site and provides you with an email form to fill out for your Alberta Blue Cross inquiries. Your first name, last name, login ID and group number will be automatically populated for your convenience. You can reset the information if you make a mistake prior to submitting it.

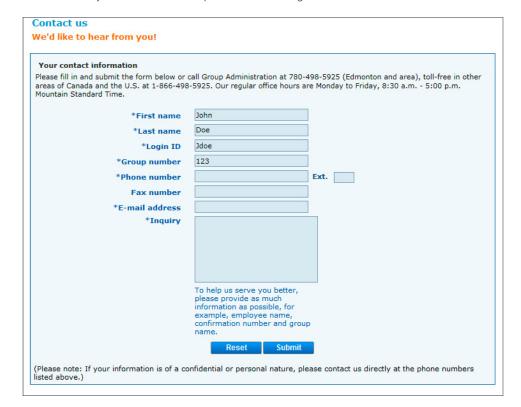

# Chapter 10: Terms of use

## Your responsibilities

## Your role in ensuring security

The Terms and Conditions outlined here are intended to establish operating procedures that appropriately restrict access to confidential information and clearly explain the rights and responsibilities of all parties involved.

Since the Terms and Conditions could be amended, we recommend reviewing them regularly.

#### **Document retention**

Plan administrators must retain original application and change forms for employees either for the entire course of their employment or the date the employee is no longer eligible to make application for a claim under their policy, whichever is later. Application and change forms must be duly signed, dated and stored in a secure place.

Failure to provide necessary support documents when requested to do so could severely impact coverage provided. Should the original form be required for examination, and it is found to be unsigned and undated, the application will be considered void.

Alberta Blue Cross reserves the right to conduct on-site audits in order to verify the existence and integrity of any application or change form submitted through secure online services for plan administrators, and may request that the original application or change form be forwarded to them at any time.

#### Requirements for claim applications for life insurance benefits (if applicable)

When a claim for life insurance benefits for an employee or their dependents is made, the plan administrator must forward all original applications and change forms on file for that employee or dependent with the claim submission. Beneficiary information, including the latest beneficiary change, must be retained for 2 years following submission of the claim.

Beneficiary changes are permitted. In the case of irrevocable beneficiary designations, a signed letter from the irrevocable beneficiary is required.

### Disclaimer against loss or damages

Plan administrators use the secure online services website solely at their own risk. The website and its contents are provided "as is" and "as available" and Alberta Blue Cross, to the fullest extent permitted by law, disclaims all warranties of every kind, whether express or implied, statutory or otherwise. Alberta Blue Cross explicitly disclaims any representation, warranty or condition of merchantability, fitness for particular uninterrupted or error-free services, or inter-operability of products and services, whether arising by usage or trade, course of dealing, course of performance, statute or otherwise.

Alberta Blue Cross, its affiliates and their respective officers, directors, agents, employees and suppliers are not responsible for any loss or damage the policy holder and its representative(s), or any other party claiming through the policy holder, may suffer in connection with use, misuse or inability to use the secure online services for plan administrators website as well as any links from this site and the information obtained from them. This limitation applies regardless of the form of action, whether based on warranty, contract, tort or other legal theory. Alberta Blue Cross assumes no responsibility or liability for any damage to the plan administrator's computer equipment or property, or any business losses resulting from viruses in connection with the plan administrator's access to or use of the secure online services website as a result of receiving or using data, text, images, files or other site materials.

Alberta Blue Cross is not responsible for, and will not be liable to the plan administrator or anyone else, for any damages in connection with an e-mail sent to Alberta Blue Cross or an e-mail Alberta Blue Cross sends to the plan administrator at their request.

#### Site content

Any use of the content of the secure online services for plan administrators website not expressly permitted by these terms of use is a breach of this agreement and may violate copyright, trademark or other laws. All rights not expressly granted herein are reserved.

All rights of ownership associated with secure online services for plan administrators are retained entirely by Alberta Blue Cross and will not be transferred, assigned, loaned, leased, rented, licensed, sold, distributed or otherwise disposed of in any way whatsoever without prior written consent of Alberta Blue Cross.

All of the contents of the secure online services for plan administrators website, including links and the Terms and Conditions, may at any time be revised with or without notice. The Policyholder's representative is bound by revisions to the Terms and Conditions and should therefore review them regularly. (Please refer to the Terms and Conditions posted here for the most recent version.)

Alberta Blue Cross may, for the plan administrator's convenience, provide links throughout the secure online services to other websites, or may reference other products, services, processes, trade names, trademarks, manufacturers or suppliers. Such links or references do not necessarily constitute or imply endorsement, sponsorship or recommendation by Alberta Blue Cross. It is the plan administrator's responsibility to verify any information contained within linked sites before relying on it.

All information and software on the secure online services for plan administrators website is protected by copyright laws and cannot be sold, published, distributed or used by the policy holder or its representative(s) for commercial purposes. The plan administrator is free to use the content for administering the policy holder's benefit plan provided they acknowledge all copyright notices and other proprietary notices. They may in no way modify, reformulate, disassemble, reverse engineer or decrypt any of the secure online services for plan administrators contents.

The secure online services for plan administrators website may contain registered and unregistered trademarks, trade names and service marks belonging to, or used under license by, Alberta Blue Cross. The appearance of such marks and names does not convey any rights to the plan administrator to use them.

## Agreement and consent

The policy holder irrevocably consents to the exclusive jurisdiction of the courts of Alberta (and federal courts situated in Alberta) in connection with any matter arising under the secure online services for plan administrators Terms and Conditions and agrees to be bound by these laws. The secure online services for plan administrators Terms and Conditions will be governed by and construed in accordance with Alberta law (and Canadian laws applicable in Alberta), without regard to conflict of law principles or provisions.

In using secure online services for plan administrators, the policy holder representative(s) agrees to comply with appropriate and legally required standards of privacy, confidentiality and security, including those specified in the secure online services for plan administrators Terms and Conditions.

By accessing and using the website, the plan administrator, on behalf of the policy holder, consents to the Terms and Conditions and to Alberta Blue Cross collecting, using, storing and disclosing personal information for the purposes of verifying and assessing claims and managing your benefit plan.

Chapter 11: Glossary Adobe Portable Document format (PDF): Files in this format can be read with a free, downloadable software package called Adobe Reader. The software is available from the Adobe web site at the following address: <u>http://www.adobe.com/prodindex/acrobat/</u>readstep.html

**Confirmation number:** Each update submitted through the site is assigned a "confirmation number" to facilitate tracking inquiries and to verify submission.

**ID number:** The plan member's number on his/her Alberta Blue Cross identification card. This could be an identification number issued by Alberta Blue Cross or an employee number.

**Member:** The primary plan member, in most cases the employee in a group plan.

**Participant:** Any individual with coverage under the plan. This could be the primary plan member or dependents.

Participant coverage: Single, family or couple. Called "benefit status" on our forms.

Participant type: Member, Spouse, Child, Other.

**Plan administrators agreement number:** Each "policy holder agreement" form includes an agreement number in the top right-hand corner. The agreement number, a group number, first and last name must be used to verify your identity the first time you enter the site, and subsequently if you need to reset your password.

**Radio buttons:** Named after the buttons on old-fashioned, console radios, these buttons always come in groups of 2 or more. They allow you to choose only 1 of a set of option. When you push in 1 button on the radio, the other buttons pop out.

**Review page:** After you have changed the information on a plan member's file through the update, transfer, reinstate or terminate functions, you will see a "review page" where you can review and revise information before finally submitting it to Alberta Blue Cross.

**Security question:** When you registered for site access, you would have chosen 4 security questions to answer. 2 of these are used to verify your identity when calling our offices, and 2 can be used to verify your identity should you need to reset your password.

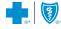

\*\*The Blue Cross symbol and name are registered marks of the Canadian Association of Blue Cross Plans, an association of independent Blue Cross plans. Licensed to ABC Benefits Corporation for use in operating the Alberta Blue Cross Plan. \*'Blue Shield is a registered trade-mark of the Blue Cross Blue Shield Association. GR23-068 ABC 81383 2023/09